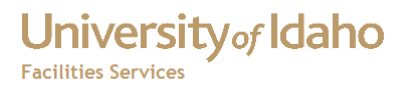

# FAMIS Web Time

# User Manual

**Haight, Timothy 3/3/2012**

# University of Idaho

### **Table of Contents**

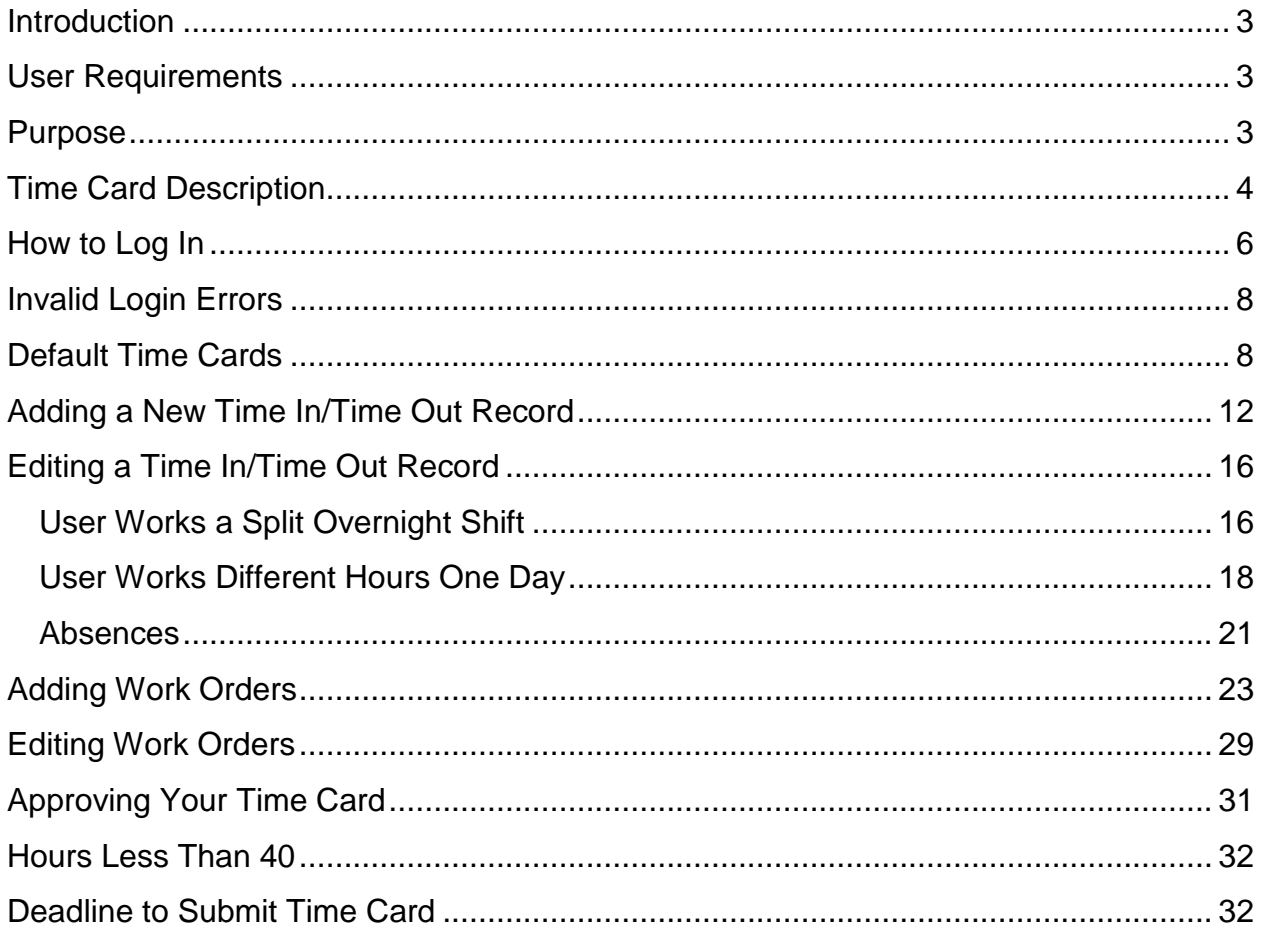

### <span id="page-2-0"></span>**Introduction**

The FAMIS Web Time system was designed to make time entry for individuals who are required to track time in and time outs, as well as work orders. This system was developed for these reasons:

- The University of Idaho implemented a web based time system that does not track work orders.
- In order to use this system, a separate entry would have to be made in FAMIS to enter the work order.
- The current time card system in FAMIS records time cards on a daily basis. The desire is to be able to manage time cards on a weekly basis.

### <span id="page-2-1"></span>**User Requirements**

To use the FAMIS Web Time system, the user must:

- Have access to a computer connected to the University of Idaho network.
- Have an account in the PROD database.
- Have an account in FAMIS.

### <span id="page-2-2"></span>**Purpose**

The purpose of this document is to:

- List the user requirements.
- Instruct how to log in.
- Instruct how to enter / edit time in/time out records.
- Instruct how to enter / edit work order / hours records.

### University<sub>of</sub> Idaho **Facilities Services**

FAMIS Web Time User Manual

### <span id="page-3-0"></span>**Time Card Description**

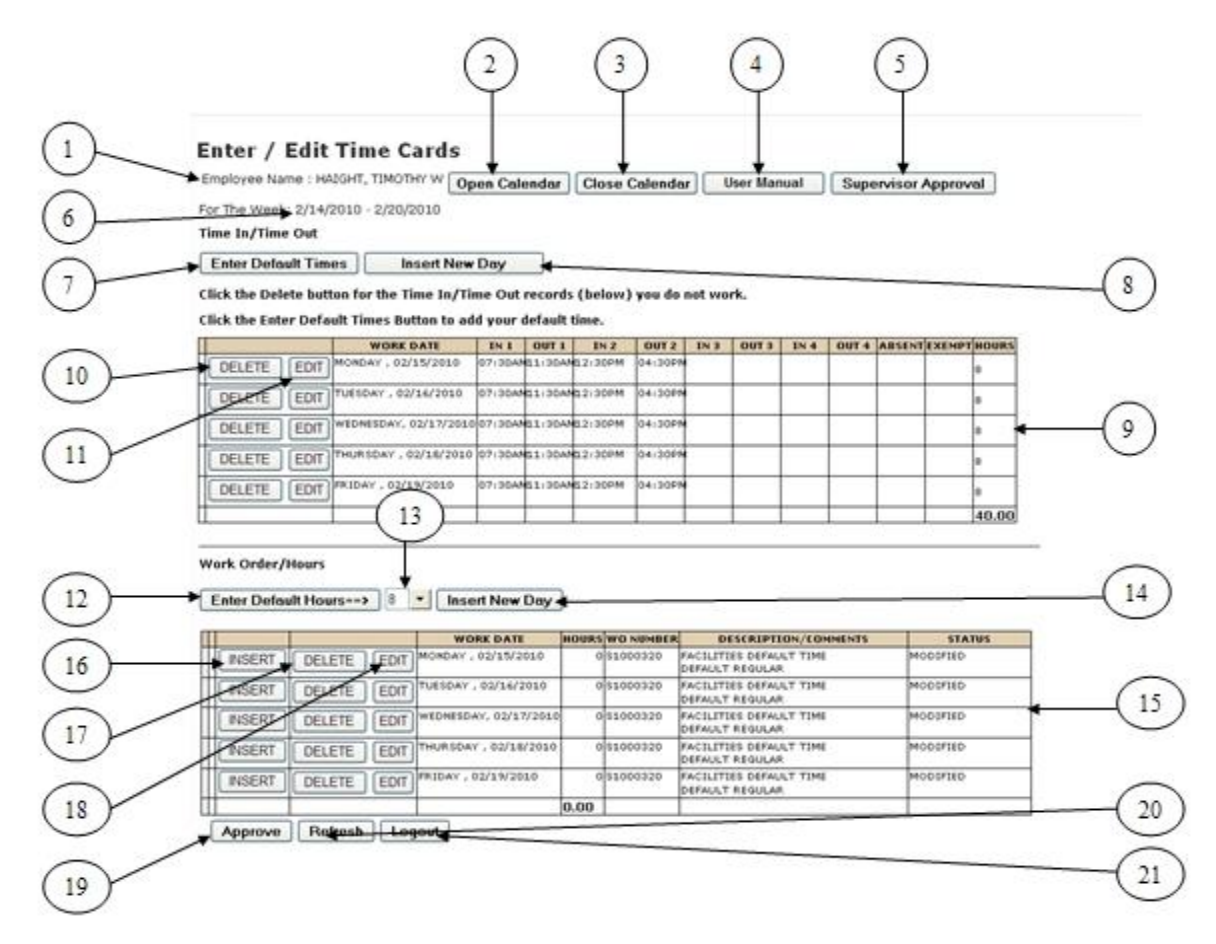

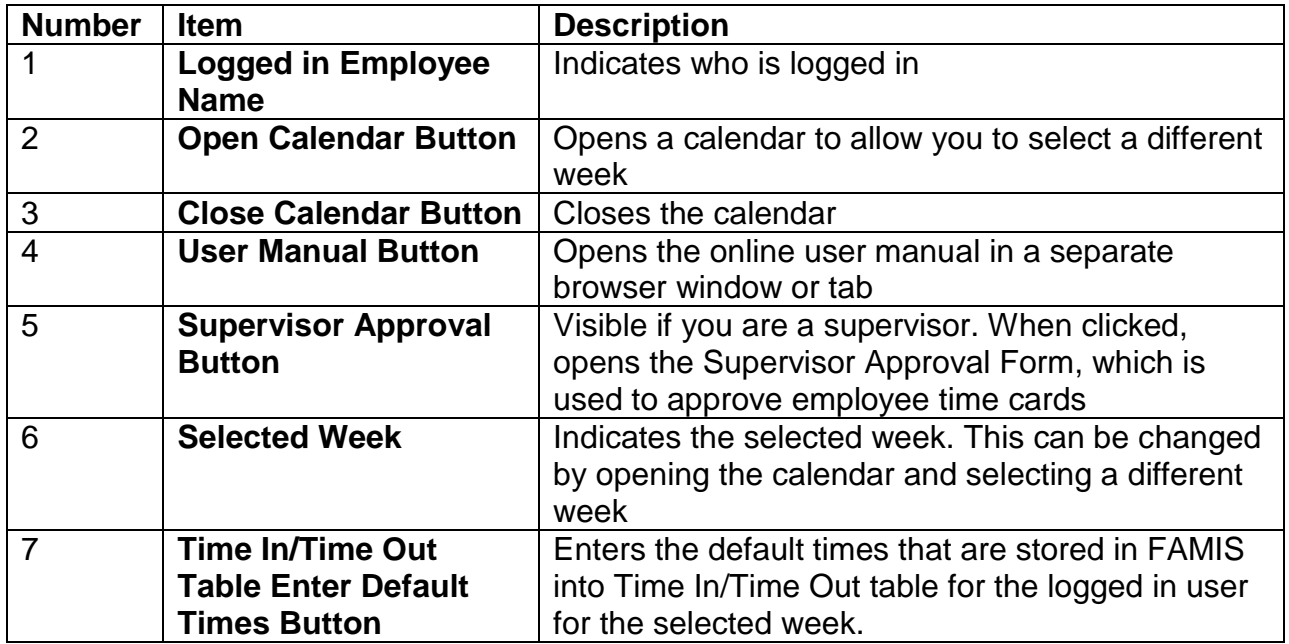

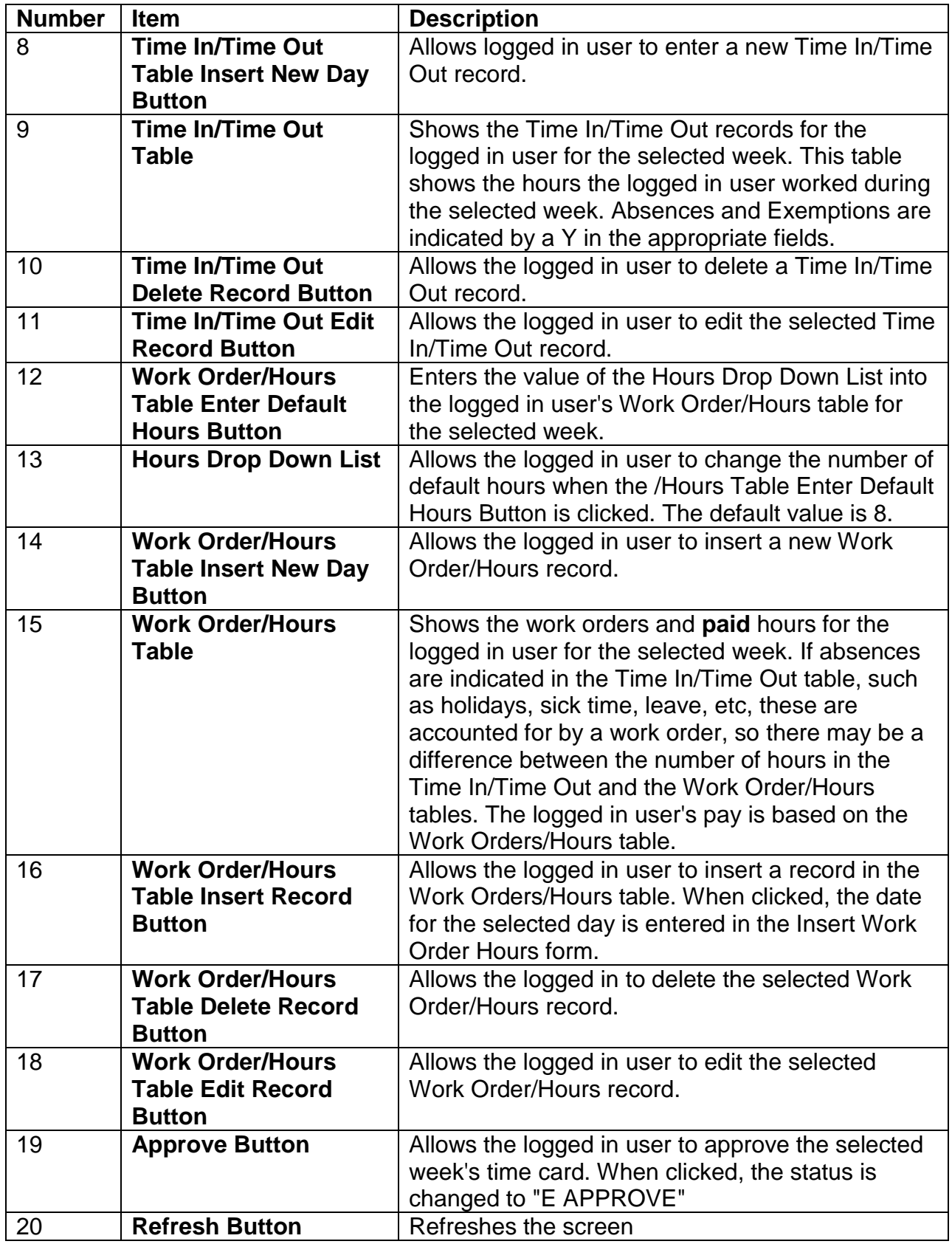

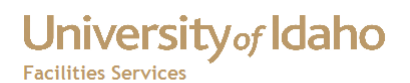

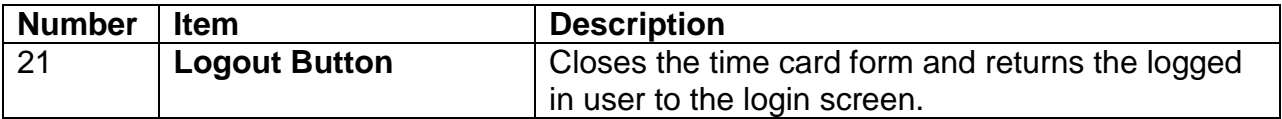

### <span id="page-5-0"></span>**How to Log In**

1. Go to the FAMIS Home Page [\(http://banner.uidaho.edu/famis\)](http://banner.uidaho.edu/famis)

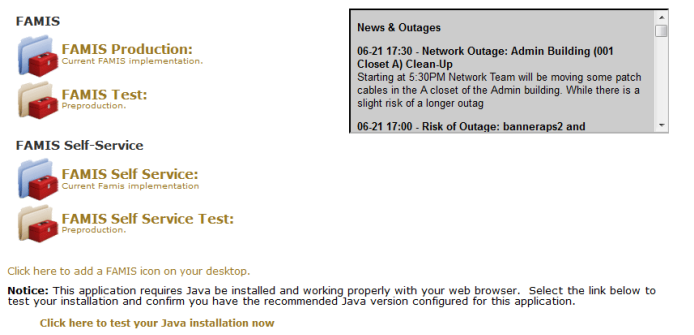

2. Click on FAMIS Self Service

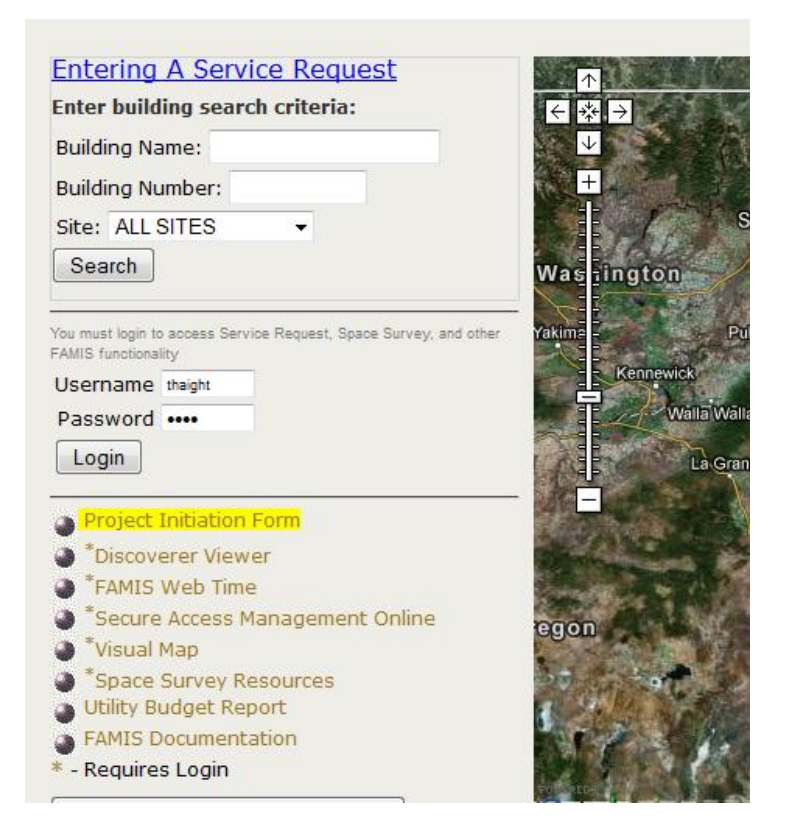

3. Click on FAMIS Web Time

4. Enter your FAMIS User Name and Password in the login screen.

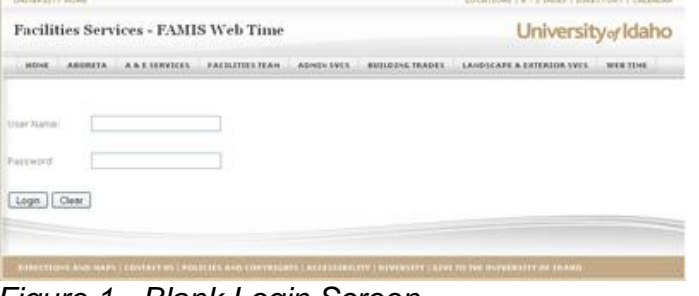

*Figure 1 - Blank Login Screen*

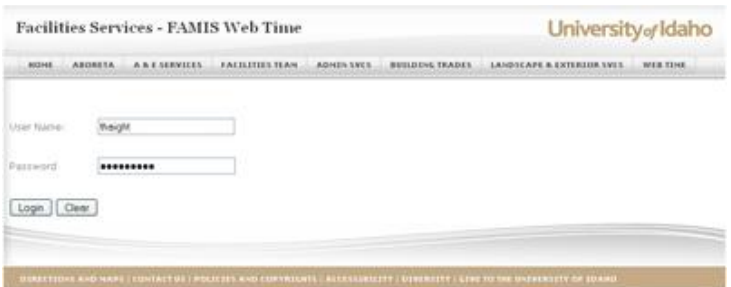

*Figure 2 - Login Screen With User Name and Password*

- 5. Click the Login button
- 6. If you successfully enter your User Name and Password, you will be taken to your time card for the current week.

| Enter / Edit Time Cards - For The Week: 17-Jun-2012 - 23-Jun-2012                   |                                             |                       |                       |                  |            |                        |                 |                                                          |            |                  |                            |       |
|-------------------------------------------------------------------------------------|---------------------------------------------|-----------------------|-----------------------|------------------|------------|------------------------|-----------------|----------------------------------------------------------|------------|------------------|----------------------------|-------|
| Employee Name: HAIGHT, TIMOTHY W                                                    |                                             |                       | <b>Open Calendar</b>  |                  |            | <b>Close Calendar</b>  |                 | <b>User Manual</b>                                       |            |                  | <b>Supervisor Approval</b> |       |
| <b>Time In/Time Out</b>                                                             |                                             |                       |                       |                  |            |                        |                 |                                                          |            |                  |                            |       |
| . Click the Delete button for the Time In/Time Out records (below) you do not work. |                                             |                       |                       |                  |            |                        |                 |                                                          |            |                  |                            |       |
| . Click the Default Times Button to add your default time.                          |                                             |                       |                       |                  |            |                        |                 |                                                          |            |                  |                            |       |
|                                                                                     |                                             |                       |                       |                  |            |                        |                 |                                                          |            |                  |                            |       |
| <b>Default Time In/Time Out</b>                                                     |                                             |                       | <b>Add New Day</b>    |                  |            |                        |                 |                                                          |            |                  |                            |       |
|                                                                                     | <b>WORK DATE</b>                            |                       | IN <sub>1</sub>       | OUT <sub>1</sub> | <b>IN2</b> | OUT <sub>2</sub>       | IN <sub>3</sub> | OUT <sub>3</sub>                                         | <b>IN4</b> | OUT <sub>4</sub> | <b>ABSENT EXEMPT HOURS</b> |       |
| <b>EDIT</b><br><b>DELETE</b>                                                        | MONDAY , 06/18/2012                         |                       | 07:00AM11:30AM12:30PM |                  |            | 04:00PM                |                 |                                                          |            |                  |                            | 8     |
|                                                                                     |                                             |                       | 07:00AM11:30AM12:30PM |                  |            | 04:00PM                |                 |                                                          |            |                  |                            |       |
| <b>EDIT</b><br><b>DELETE</b>                                                        | TUESDAY, 06/19/2012                         |                       |                       |                  |            |                        |                 |                                                          |            |                  |                            | 8     |
| <b>DELETE</b><br><b>EDIT</b>                                                        | WEDNESDAY, 06/20/2012 07:00AM11:30AM12:30PM |                       |                       |                  |            | 04:00PM                |                 |                                                          |            |                  |                            | 8     |
| <b>EDIT</b><br><b>DELETE</b>                                                        | THURSDAY, 06/21/2012 07:00AM11:30AM12:30PM  |                       |                       |                  |            | 04:00PM                |                 |                                                          |            |                  |                            | 8     |
| <b>EDIT</b><br><b>DELETE</b>                                                        | FRIDAY . 06/22/2012                         |                       | 07:00AM11:30AM12:30PM |                  |            | 04:00PM                |                 |                                                          |            |                  |                            | 8     |
|                                                                                     |                                             |                       |                       |                  |            |                        |                 |                                                          |            |                  |                            | 40.00 |
| <b>Work Order/Hours</b><br>Default Hours==>                                         | $8 - 7$                                     | <b>New Work Order</b> |                       |                  |            |                        |                 |                                                          |            |                  |                            |       |
|                                                                                     |                                             |                       | <b>WORK DATE</b>      |                  |            | <b>HOURS WO NUMBER</b> |                 | <b>DESCRIPTION/COMMENTS</b>                              |            |                  | <b>STATUS</b>              |       |
| <b>INSERT</b><br><b>DELETE</b>                                                      | <b>EDIT</b>                                 | MONDAY , 06/18/2012   |                       |                  |            | 8S1200320              |                 | <b>FACILITIES DEFAULT TIME</b><br><b>DEFAULT REGULAR</b> |            |                  | <b>E APPROVE</b>           |       |
| <b>INSERT</b><br><b>DELETE</b>                                                      | <b>EDIT</b>                                 | TUESDAY , 06/19/2012  |                       |                  |            | 851200320              |                 | <b>FACILITIES DEFAULT TIME</b><br><b>DEFAULT REGULAR</b> |            |                  | <b>E APPROVE</b>           |       |
| <b>INSERT</b><br><b>DELETE</b>                                                      | <b>EDIT</b>                                 | WEDNESDAY, 06/20/2012 |                       |                  |            | 851200320              |                 | <b>FACILITIES DEFAULT TIME</b><br>DEFAULT REGULAR        |            |                  | <b>E APPROVE</b>           |       |
| <b>INSERT</b><br><b>DELETE</b>                                                      | <b>EDIT</b>                                 | THURSDAY, 06/21/2012  |                       |                  |            | 851200320              |                 | <b>FACILITIES DEFAULT TIME</b><br><b>DEFAULT REGULAR</b> |            |                  | <b>E APPROVE</b>           |       |
| <b>INSERT</b><br><b>DELETE</b>                                                      | <b>EDIT</b>                                 | FRIDAY , 06/22/2012   |                       |                  |            | 851200320              |                 | <b>FACILITIES DEFAULT TIME</b><br><b>DEFAULT REGULAR</b> |            |                  | <b>E APPROVE</b>           |       |
|                                                                                     |                                             |                       |                       |                  | 40.00      |                        |                 |                                                          |            |                  |                            |       |
| <b>Refresh</b><br><b>Approve</b>                                                    | Logout                                      |                       |                       |                  |            |                        |                 |                                                          |            |                  |                            |       |

*Figure 3 - Current Time Card*

### <span id="page-7-0"></span>**Invalid Login Errors**

The User Name and Password fields are required. If you do not enter these fields, the error message "User ID Is Required!!" and/or "Password is Required!!" will appear similar to those in Figure 4 below.

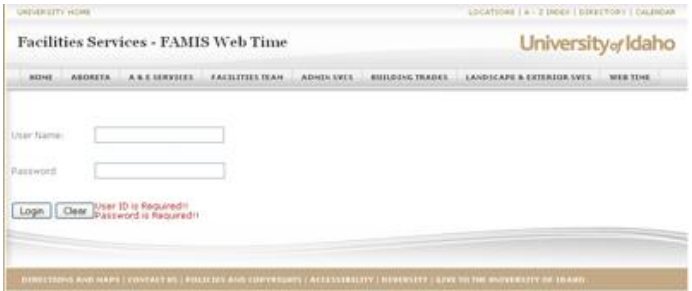

*Figure 4 - Missing Required Login Information*

If you enter an incorrect User Name or Password, the message "Invalid User Name and/or Password. Please Try Again." will appear. Check that the User Name and Password is correct and try again. If you still are having problems logging in, contact Mike Finkbiner, 885-2880, [mikef@uidaho.edu](mailto:mikef@uidaho.edu)

|             | <b>Facilities Services - FAMIS Web Time</b> |                               |            |                               | University of Idaho        |         |
|-------------|---------------------------------------------|-------------------------------|------------|-------------------------------|----------------------------|---------|
| <b>HONE</b> | <b>A &amp; E SERVICES</b><br><b>AGORETA</b> | <b><i>FACILITIES TEAM</i></b> | ADMIN 19EE | <b><i>REILDING TRADES</i></b> | LANDICAPE & EXTERIOR SVCS. | WEETING |
| User Name:  | <b>Busich</b>                               |                               |            |                               |                            |         |
| Password    |                                             |                               |            |                               |                            |         |
| Login Clear |                                             |                               |            |                               |                            |         |
| Try Adam:   | Invalid User Name and/or Password. Please   |                               |            |                               |                            |         |

*Figure 5 - Invalid User Name*

### <span id="page-7-1"></span>**Default Time Cards**

If you work the same schedule most weeks, entering your time each week can be completed with only a few mouse clicks. Many Facilities Services employees have a default schedule stored in FAMIS, which allows the FAMIS Webtime to load default time in/time outs and work orders.

If your default schedule is stored in FAMIS, then to complete your time card each week, you would do the following:

1. If this is the first time you logged into FAMIS Webtime, your time card will look something like Figure 6 below.

|                                             | Employee Name: HAIGHT, TIMOTHY W          | <b>Open Calendar</b>                                                                                                    |      | <b>Close Calendar</b>  | <b>User Manual</b>             | <b>Supervisor Approval</b> |
|---------------------------------------------|-------------------------------------------|----------------------------------------------------------------------------------------------------|------|------------------------|--------------------------------|----------------------------|
| <b>Time In/Time Out</b>                     | If there are no Time In/Time Out Records: |                                                                                                    |      |                        |                                |                            |
| ٠                                           |                                           | Add Time In/Time Out   Click the Add Time In/Time Out Button. A blank Time In/Time Out table will appear.                                         |      |                        |                                |                            |
|                                             |                                           | . Click the Delete button for the Time In/Time Out records (below) you do not work.<br>. Click the Default Times Button to add your default time. |      |                        |                                |                            |
|                                             |                                           | No Records for Selected Week. Time In/Time Out Records are Required For Non-Exempt Employees Before the Time Card Can be Approved.                |      |                        |                                |                            |
|                                             |                                           |                                                                                                    |      |                        |                                |                            |
|                                             |                                           |                                                                                                    |      |                        |                                |                            |
|                                             |                                           |                                                                                                    |      |                        |                                |                            |
|                                             | $8 -$                                     | <b>New Work Order</b>                                                                                                    |      |                        |                                |                            |
|                                             |                                           | <b>WORK DATE</b>                                                                                                    |      | <b>HOURS WO NUMBER</b> | <b>DESCRIPTION/COMMENTS</b>    | <b>STATUS</b>              |
| <b>INSERT</b>                               | <b>DELETE</b><br>Edit                     | MONDAY , 06/18/2012                                                                                                    |      | 051200320              | <b>FACILITIES DEFAULT TIME</b> | <b>MODIFIED</b>            |
| <b>INSERT</b>                               | <b>DELETE</b><br>Edit                     | TUESDAY , 06/19/2012                                                                                                    |      | 051200320              | <b>FACILITIES DEFAULT TIME</b> | <b>MODIFIED</b>            |
| <b>INSERT</b>                               | <b>DELETE</b><br>Edit                     | WEDNESDAY, 06/20/2012                                                                                                    |      | 051200320              | <b>FACILITIES DEFAULT TIME</b> | <b>MODIFIED</b>            |
| <b>INSERT</b>                               | <b>DELETE</b><br>Edit                     | THURSDAY, 06/21/2012                                                                                                    |      | 0S1200320              | <b>FACILITIES DEFAULT TIME</b> | <b>MODIFIED</b>            |
| <b>INSERT</b>                               | Edit                                      | FRIDAY , 06/22/2012                                                                                                    |      | 051200006              | ANNUAL LEAVE                   | <b>MODIFIED</b>            |
| <b>Work Order/Hours</b><br>Default Hours--> | <b>DELETE</b>                             |                                                                                                    | 0.00 |                        |                                |                            |

*Figure 6 - First of the Week Time Card*

2. If there are no Time In/Time Out records, click the Add Time In/Time Out button. This will create Time In/Time Out records for the current week showing.

| Employee Nome : HAUGHT, TOMOTHY W   Open Calendar   Close Calendar                                                                                  |                           |                        |                              |               | <b>Harr Manuel</b>                                             |             | Supervisor Approval |                        |
|----------------------------------------------------------------------------------------------------|---------------------------|------------------------|------------------------------|---------------|----------------------------------------------------------------|-------------|---------------------|------------------------|
| For The West: 2/14/2010 - 2/20/2010<br>Time In/Time Doll                                                                                            |                           |                        |                              |               |                                                                |             |                     |                        |
| <b>Enter Default Tones</b><br><b>Steant New Day</b>                                                                                                 |                           |                        |                              |               |                                                                |             |                     |                        |
| Click the Delete button for the Time In/Time Out records (below) you do not work.<br>Click the Exter Default Times furton to add your default time. |                           |                        |                              |               |                                                                |             |                     |                        |
| <b>WORK DATE</b>                                                                                                    | <b>IN &amp; OUT &amp;</b> |                        | <b>IN 3</b>                  | <b>CA/T 3</b> | <b>IN 3 0013</b>                                               | <b>UNIV</b> |                     | OUT & ARMAY EXHIBITING |
| SUMMER - DECUMBERS<br><b>DELETE</b><br>EDIT                                                                                                    |                           |                        |                              |               |                                                                |             |                     |                        |
| WOMOAN . GO/US/2216<br>DELETE<br><b>COT</b>                                                                                                    |                           |                        |                              |               |                                                                |             |                     |                        |
| FLAMSAY . ISL'US-3315<br>DELETE<br>EDIT                                                                                                    |                           |                        |                              |               |                                                                |             |                     | ь                      |
| WEDNESDAY, ES/17/3010<br>EDIT<br><b>DELETE</b>                                                                                                    |                           |                        |                              |               |                                                                |             |                     |                        |
| THURSDAY, EXISTINGS<br><b>EDIT</b><br>DELETE                                                                                                    |                           |                        |                              |               |                                                                |             |                     |                        |
| PERMY . GEV/ACEEEE<br>DELETE<br>EDIT                                                                                                    |                           |                        |                              |               |                                                                |             |                     |                        |
| BATURDAY . INVIDITOR<br>EDIT<br>DELETE                                                                                                    |                           |                        |                              |               |                                                                |             |                     | 6.00                   |
| Work Order/Hours                                                                                                    |                           |                        |                              |               |                                                                |             |                     |                        |
| Enter Debruit Hours--><br>ŀπ<br>$\left\{ -1 \right\}$                                                                                               |                           | <b>Imager: New Day</b> |                              |               |                                                                |             |                     |                        |
|                                                                                                    | <b>BUSINE DATE</b>        |                        | <b>RECEIVER VISO MORNING</b> |               | ENSCRIPTION/LOWMENTS                                           |             |                     | <b>STATUS</b>          |
| MOMber - 60/18/2010<br><b>INSERT</b><br>DELETE   EDIT                                                                                               |                           |                        | <b>NALOGANIA</b>             |               | RACELIVES DARALLY TIME<br><b>DERECKT WEIGH AR.</b>             |             |                     | 4004900                |
| TUBEDAY . GLY2B/2010<br>EDIT<br>RISERT<br><b>OELETE</b>                                                                                             |                           |                        | ESLONGEDO                    |               | <b>PACILITIES OERNAL? TIME</b><br><b>CIDFALLY, R&amp;SULAR</b> |             |                     | HODIFIED.              |
| WEDNESDAY, SETEVANNIE<br><b><i>BUILE KT</i></b><br><b>DELIVER</b><br>EDIT                                                                           |                           |                        | <b>STEDOODER</b>             |               | RACELIYIES DERAULT TONE<br>OBFRUCT RESULAR                     |             |                     | <b>INDEVICE</b>        |
| THURSDAY , GETER/STEET<br><b><i>PASERT</i></b><br><b>ECst</b><br>DELETE                                                                             |                           |                        | EXUMBER                      |               | FACILITIES DEFAULT TONE<br>EMANUA F RIBEAUMA                   |             |                     | <b>HOCATAS</b>         |
|                                                                                                    |                           |                        | 040400304                    |               | <b>PACELITIES DIREALLY TIME</b>                                |             |                     | <b>WOO MING</b>        |
| EDT PASSA . IG SEGRIA<br>DOLETO<br><b><i>MSERT</i></b>                                                                                              |                           |                        |                              |               | DEFALL? ESSULAR                                                |             |                     |                        |

*Figure 7 - After Adding Blank Time In/time Out Records*

3. Click the Delete button in the Time In/Time Out table for the days you do not work.

**Example 1:** If you work Monday - Friday, delete Sunday and Saturday. **Example 2:** If you work overnight where you have a split shift during the day starting on Monday afternoon and ending on Saturday morning, delete Sunday.

## University<sub>of</sub> Idaho

**Facilities Services** 

### **Enter / Edit Time Cards**

Enginee frame | HASHT, T243RT W | Open Calendar | Close Calendar | User Manual | Supervisor Approval |

For the week:  $2/14/2010$  -  $2/20/2010$ Time In/Time Out

[ Crose Default Times | Imsert New Day

Click the Delete button for the Time In/Time Out records (below) you do not work.

### Click the Enter Default Times Button to add your default time.

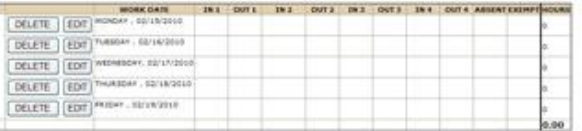

Work Order/Hours

|                           | WORK DATE                             | <b>NEXURE WO NUMBER</b> | DESCRIPTOON/CORRENTS.                                            | <b>STATUS</b>    |
|---------------------------|---------------------------------------|-------------------------|------------------------------------------------------------------|------------------|
| DELETE   EDIT  <br>RISERT | MONEKY, SEILBOSLE                     | 0181000320              | <b>JIACILITIES DEPAULT TIME</b><br><b>DEFALL</b> T REQUUAR       | <b>ADDITIONS</b> |
| <b>BISERT</b>             | DELETE   EDIT TANKAY . GEVALUES       |                         | FACILITIES DEPALLT TIME<br>DEFALLY REQUUAR                       | <b>MDESTORS</b>  |
| <b>BISERT</b>             | DELETE   EDIT   WEINEDAY, GELEVISIAN  | 0181000320              | <b><i>FACILITIES DEPALAT TIME</i></b><br>DEPAULT REQUUAR         | GM/TODAH         |
| BISERT                    | DELETE   EDIT   THURSDAY . 02/18/2010 | 0141000300              | <b><i>BACSLITIBS DEPALKT TIME</i></b><br>CEPAULT REQUUAR         | MODEFIND         |
| <b>BASERT</b>             | DELETE   EDIT   PRIDAY - RO/LA/2010   | 0 BIO00E330             | <b><i>RACSLITIBO DEFAULT TIME</i></b><br><b>DEFAULT REBUILAR</b> | NODDFIED         |
|                           |                                       | 0.00                    |                                                                  |                  |

*Figure 8 - After Deleting Non Working Days*

4. Click the Enter Default Times button above the Time In/Time Out table. This will flood in your default time in and time outs into the table for the current week showing.

|                                                                                   | Employee Name: HAIGHT, TIMOTHY W (            |                              |                    |                        | Open Calendar   Clase Calendar   User Manual |            |                                                    |         | <b>Supervisor Approval</b> |                                   |
|-----------------------------------------------------------------------------------|-----------------------------------------------|------------------------------|--------------------|------------------------|----------------------------------------------|------------|----------------------------------------------------|---------|----------------------------|-----------------------------------|
| For The Week: 2/14/2010 - 2/20/2010                                               |                                               |                              |                    |                        |                                              |            |                                                    |         |                            |                                   |
| Time In/Time Out                                                                  |                                               |                              |                    |                        |                                              |            |                                                    |         |                            |                                   |
| <b>Enter Default Times</b>                                                        |                                               | <b>Imamit New Day</b>        |                    |                        |                                              |            |                                                    |         |                            |                                   |
| Click the Delete button for the Time In/Time Out records (below) you do not work. |                                               |                              |                    |                        |                                              |            |                                                    |         |                            |                                   |
| Click the Enter Default Times Button to add your default time.                    |                                               |                              |                    |                        |                                              |            |                                                    |         |                            |                                   |
|                                                                                   | <b>MIDNA DATE</b>                             | <b>Jan H</b>                 | <b>Clurk &amp;</b> | 1972                   | <b>Out 3</b>                                 | <b>Ima</b> | <b>CRAY 3</b>                                      | 1961 40 |                            | <b>COT 4 ARGENT EXCHIPTIONING</b> |
| <b>DELETS</b><br>EDIT                                                             | MONDAY , SE'S N'2019                          | (LF) SOAM 21 (SOAM 13: SOPM) |                    |                        | <b>DA (BORH)</b>                             |            |                                                    |         |                            |                                   |
| EDIT<br>DELETE                                                                    | Puttony, 66/16/2010                           | OT: 30AM 11-50AM 12:30PM     |                    |                        | 04/2074                                      |            |                                                    |         |                            |                                   |
| EDD<br>DELETE                                                                     | WEDNESDAY, DO/17/2010/07/30AM 11/30AM 12/30PM |                              |                    |                        | 04/2099                                      |            |                                                    |         |                            |                                   |
| FOIT<br>DELETE                                                                    | THURSDAY . 32/18/2010 ST-30AM LL-20AM L2-30PM |                              |                    |                        | ID4 - 3/2014                                 |            |                                                    |         |                            |                                   |
|                                                                                   |                                               |                              |                    |                        |                                              |            |                                                    |         |                            | ь                                 |
| <b>DELETE</b>                                                                     | EDIT PRISH", SESNIOUS                         | ST-3044111 (BSANES): \$5PM   |                    |                        | 541,55790                                    |            |                                                    |         |                            | ы                                 |
|                                                                                   |                                               |                              |                    |                        |                                              |            |                                                    |         |                            | 40.00                             |
|                                                                                   |                                               |                              |                    |                        |                                              |            |                                                    |         |                            |                                   |
| Work Order/Heers<br>Enter Delault Hours->>                                        | ż<br>٠۱                                       | Insert New Day               |                    |                        |                                              |            |                                                    |         |                            |                                   |
|                                                                                   |                                               | <b>WORK DATE</b>             |                    | <b>HOUSE WO MANNER</b> |                                              |            | <b>DESCRIPTION/CORPORTS</b>                        |         |                            | <b>STATUS</b>                     |
| <b>RISERT</b>                                                                     | DELETE   [EDIT] MONDAY, GUIN'STIP             |                              |                    | 0.86000300             |                                              |            | <b>PACILITIES DEPALLY TIME</b>                     |         | <b>MIDDIVISO</b>           |                                   |
|                                                                                   |                                               | TUESDAY : 03/16/2016         |                    | 0.80000320             |                                              |            | CERALLY REGULAR<br><b>PACILITIES DEPAULT TIME</b>  |         |                            | MODIFIED.                         |
| DELETE   FEDIT<br><b>PIGERT</b>                                                   |                                               |                              |                    |                        |                                              |            | DEFALL? REDULAR                                    |         |                            |                                   |
| INSERT<br><b>DELETE</b>                                                           | EDIT                                          | HECHESDAY, 00/17/2010        |                    | 010000320              |                                              |            | PACILITIES-DEPAULT TIME                            |         |                            | PODPIE                            |
|                                                                                   |                                               |                              |                    |                        |                                              |            | OEFAULT RAILLAR                                    |         |                            |                                   |
| <b>RISERS</b><br>DELETE:                                                          | <b>JEDIT</b>                                  | THURSDAY , ED LEVELS         |                    | 新港ものの大空水               |                                              |            | <b>FACILITIES SEFAULT TING</b>                     |         | <b>MODUNEE</b>             |                                   |
|                                                                                   |                                               |                              |                    |                        |                                              |            | DEFAULT RESULAR                                    |         |                            |                                   |
| DELETE   EDIT<br><b>RISERT</b>                                                    |                                               | PRODUCT - ISS/19/2012        |                    | 0141000320             |                                              |            | <b>KACILITIES DEFAULT TIME</b><br>CERALLY RESULTAR |         | <b>MODIFIED</b>            |                                   |

*Figure 8 - After Entering Default Time In/Time Outs*

5. Click the Enter Default Hours button above the Work Orders/Hours table. This will flood in 8 hours in each record in the Work Order/Hours table for the current week showing.

If you work a different number of hours each day (for example 4 X 10 hours), change the number of hours in the drop down list to the number of default hours, then click the Enter Default Hours button.

**Facilities Services** 

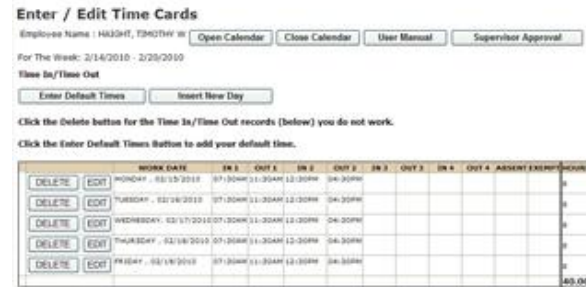

Work Order/Nours

|                                  | <b>MODES DATE</b>                      | <b><i>HOURS WO NUMBER</i></b>             | DESCRIPTION/COMMENTS          | <b>STATUS</b>                 |
|----------------------------------|----------------------------------------|-------------------------------------------|-------------------------------|-------------------------------|
| DELETE   EDIT<br>INSERT.         | MONDAY : ESTER/2018                    | KB1000GIE<br>$\sim$                       | FACILITIES DOINART TIME       | NOORTHE -                     |
|                                  |                                        |                                           | CORNULT REGULAR               |                               |
| ROERT<br>DELETE: I<br>EDIT       | TURBOAY . 12/10/2010                   | WIN100000E<br>.                           | FACSLITIES DEFAULT TIRE       | HODIFIED :<br>いっつ             |
|                                  |                                        |                                           | <b>MAJUST REGULAR</b>         |                               |
| <b>RGERT</b><br>DELETE -<br>EDIT | WEDNESDAY, TELYT<br>99 M WAS 1990<br>. | <b><i>B1900088</i></b><br><b>SOUTH AT</b> | FINDS ITTER DEFAULT TIME      | <b>HOOSPISS</b><br>83 1 2 1 1 |
|                                  |                                        |                                           | DEFAULT REQUULAR              |                               |
| DELETE   EDIT<br>NSERT           | MUASOKY - SS/1/8/2018                  |                                           | <b>RACELTIES DERALLY TIME</b> | HODIFIED<br>,,,,,,,           |
|                                  |                                        |                                           | OEFAULT REGULAR               |                               |
| EDIT<br>DELETE.<br><b>PVSEX!</b> | PRIDAY . GALLIN 2010 .<br>10320920     | MISSOUGHEE                                | <b>RICE TIBE CONULT TIME</b>  | NOOUTSED<br>5300 W.W          |
|                                  |                                        |                                           | <b><i>REALLY REGULAR</i></b>  |                               |
|                                  |                                        | 40.00                                     |                               |                               |

*Figure 9 - After Entering Default Hours for Work Orders*

6. Click the Approve button (below the Work Orders/Hours table) to approve the weekly time card. This will change the Labor Status for your Work Order/Hours table for the current week showing to E APPROVE.

| <b>IN 2</b><br><b>GOT 3</b>                    | 19.3                          | <b>CAST IS</b>                                        | 184                                                                                                   |                                                           |                      |                                     |
|------------------------------------------------|-------------------------------|-------------------------------------------------------|----------------------------------------------------------------------------------------------------|-----------------------------------------------------------|----------------------|-------------------------------------|
| ST-30AM (1) (30AM 12-30PM)                     |                               |                                                       |                                                                                                    |                                                           |                      |                                     |
| IEF-BOAN'S LONGAR LZ-BORM                      |                               |                                                       |                                                                                                    |                                                           |                      |                                     |
| WEDNESDAY, DECENSIONS ASSAULT ASSAULT DOMESTIC |                               |                                                       |                                                                                                    |                                                           |                      |                                     |
| THURSDAY : 02/18/2310 07:30AN(1) (35AH 12-20HH |                               |                                                       |                                                                                                    |                                                           |                      |                                     |
| IET-30AM 11-30AM 12-30PM                       |                               |                                                       |                                                                                                    |                                                           |                      |                                     |
|                                                |                               |                                                       |                                                                                                    |                                                           |                      | 40.00                               |
|                                                |                               |                                                       |                                                                                                    |                                                           |                      |                                     |
|                                                |                               |                                                       |                                                                                                    |                                                           |                      |                                     |
|                                                |                               |                                                       |                                                                                                    |                                                           |                      |                                     |
|                                                |                               |                                                       |                                                                                                    |                                                           |                      |                                     |
| <b>ACAINS MID RURESER</b>                      |                               |                                                       |                                                                                                    |                                                           |                      |                                     |
| R181000320                                     |                               |                                                       |                                                                                                    |                                                           | <b>E ARREOVE</b>     |                                     |
| #84600308                                      |                               |                                                       |                                                                                                    |                                                           | E APPROVE            |                                     |
|                                                | <b><i>CORALLY NEBULAR</i></b> |                                                       |                                                                                                    |                                                           |                      |                                     |
| 881000328                                      |                               | FACILITIES DEPAULT TIME                               |                                                                                                    | <b>EASTROVE</b>                                           |                      |                                     |
|                                                |                               |                                                       |                                                                                                    |                                                           |                      |                                     |
|                                                | DERALLY RODULAR               |                                                       |                                                                                                    |                                                           |                      |                                     |
| # \$1000320                                    |                               | FACILITIES CEFAULT TINE                               |                                                                                                    |                                                           | E APPROVE            |                                     |
| <b>W164-0-0-3.2/m</b>                          | DEPALLY ASSULAR               | <b>FACILITIES SERAULT TIME</b>                        |                                                                                                    |                                                           | <b>BUSINESS</b>      |                                     |
|                                                |                               | 04-300W<br>104120795<br>34/35R1<br>04-3074<br>24.1286 | Click the Delete button for the Time In/Time Out records (below) you do not work.<br>EXPALLY REGIULAR | <b>FACTLITIES DEFAULT TIME</b><br>PACILITIES DEPAUL? TIME | DESCRIPTION/COMMENTS | OUT & 'ABSENT EXEMPTIONS<br>STARING |

*Figure 9 - After Approving Your Time Card*

7. Click the Logout button to log out and return to the Login Screen.

### <span id="page-11-0"></span>**Adding a New Time In/Time Out Record**

There may be times when you will need to add a Time In/Time Out record, such as getting called in to work on a day off. To add a new Time In/Time Out record:

1. Click the Insert New Day button (located above the Time In/Time Out table). This will open the Insert New Day form.

|                             | <b>Insert New Day</b>                                   |
|-----------------------------|---------------------------------------------------------|
| <b>WORK</b><br><b>DATE:</b> | Click the Work Date Field (above) to bring up calendar. |
| <b>IN 1:</b>                |                                                         |
| <b>OUT 1:</b>               |                                                         |
| <b>IN 2:</b>                |                                                         |
| <b>OUT 2:</b>               |                                                         |
| IN 3:                       |                                                         |
| <b>OUT 3:</b>               |                                                         |
| <b>IN 4:</b>                |                                                         |
| OUT <sub>4</sub> :          |                                                         |
| <b>ABSENT:</b>              | Click if you are Absent.                                |
| <b>EXEMPT:</b>              | Click if you are Exempt.                                |
| New Day                     | Cancel                                                  |

*Figure 9 - Insert New Day Form*

2. Click the Work Date field to bring up the calendar. Select the work date from the calendar. In Figure 10 below, April 20, 2012 has been selected. When a date is selected, it is entered in the WORK DATE field.

|                      |                                       | ¥.        |                |              | <b>April, 2012</b>      |    |                |                |
|----------------------|---------------------------------------|-----------|----------------|--------------|-------------------------|----|----------------|----------------|
|                      |                                       | <b>Su</b> | Mo             |              | Tu We                   | Th | Fr             | Sa             |
| <b>WORK</b><br>DATE: |                                       | 25        | 26             | 27           | 28                      | 29 | 30             | 31             |
|                      |                                       | 1         | $\overline{2}$ | 3            | 4                       | 5  | 6              | $\overline{7}$ |
|                      | <b>Click the Work Date Field (abo</b> | 8         | 9              | 10           | 11                      | 12 | 13             | 14             |
| IN 1:                |                                       | 15        | 16             | 17           | 18                      | 19 | 20             | 21             |
|                      |                                       | 22        | 23             | 24           | 25                      | 26 | 27             | 28             |
| <b>OUT 1:</b>        |                                       | 29        | 30             | $\mathbf{1}$ | $\overline{2}$          | 3  | $\overline{4}$ | 5              |
| <b>IN 2:</b>         |                                       |           |                |              | Today: October 19, 2012 |    |                |                |
| <b>OUT 2:</b>        |                                       |           |                |              |                         |    |                |                |
| <b>IN 3:</b>         |                                       |           |                |              |                         |    |                |                |
| <b>OUT 3:</b>        |                                       |           |                |              |                         |    |                |                |
| <b>IN 4:</b>         |                                       |           |                |              |                         |    |                |                |
| <b>OUT 4:</b>        |                                       |           |                |              |                         |    |                |                |
|                      |                                       |           |                |              |                         |    |                |                |
| <b>ABSENT:</b>       | n<br>Click if you are Absent.         |           |                |              |                         |    |                |                |
| <b>EXEMPT:</b>       | Click if you are Exempt.              |           |                |              |                         |    |                |                |

*Figure 10 - Selecting Work Date*

3. Enter the start time in the IN 1 field. It can be entered by enter typing the start time in the IN 1 field, or by selecting the start time from the drop down list.

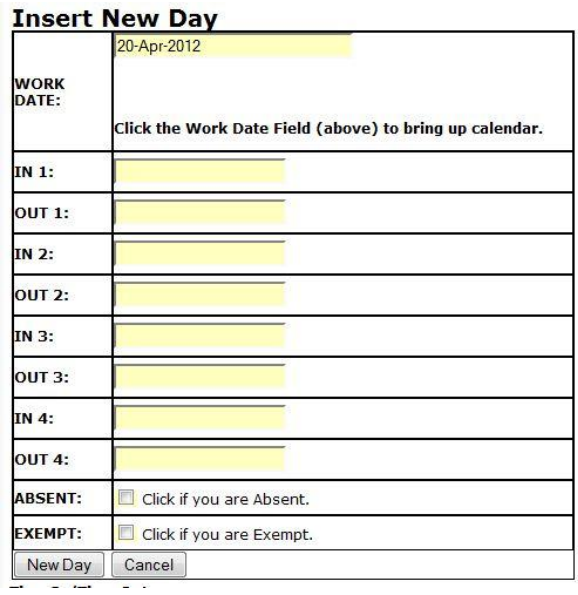

All the start and end times must be in the HH:MM AM/PM format, such as 07:30AM. Also the minutes must be in 15 minute increments (00, 15, 30, or 45). If you type the time in the start or end time fields, the field will auto complete.

*Figure 11 - IN 1 Times Drop Down List*

|                      | 20-Apr-2012                                             |
|----------------------|---------------------------------------------------------|
| <b>WORK</b><br>DATE: | Click the Work Date Field (above) to bring up calendar. |
| <b>IN 1:</b>         | 07:30 AM                                                |
| <b>OUT 1:</b>        |                                                         |
| <b>IN 2:</b>         |                                                         |
| <b>OUT 2:</b>        |                                                         |
| <b>IN 3:</b>         |                                                         |
| <b>OUT 3:</b>        |                                                         |
| <b>IN 4:</b>         |                                                         |
| <b>OUT 4:</b>        |                                                         |
| <b>ABSENT:</b>       | F<br>Click if you are Absent.                           |
| <b>EXEMPT:</b>       | $\Box$<br>Click if you are Exempt.                      |
| New Day              | Cancel                                                  |

*Figure 11 - IN 1 Field Filled In*

4. Enter the end time in the OUT 1 field like you did in the IN 1 field.

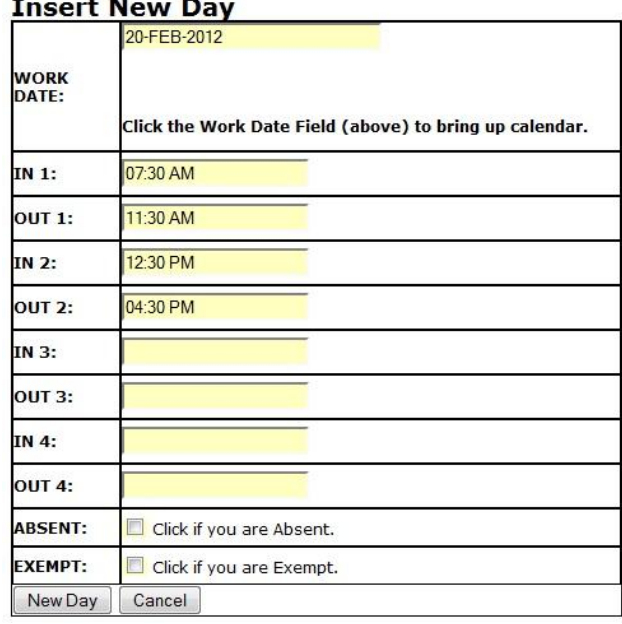

*Figure 12 - Entering Time in OUT 1 Field Using Auto complete.*

5. Repeat steps 3 and 4 above for the IN 2 and OUT 2 fields.<br> **Insert New Day** 

|                   | 22-Jun-2012                                             |
|-------------------|---------------------------------------------------------|
| <b>WORK DATE:</b> | Click the Work Date Field (above) to bring up calendar. |
| <b>IN 1:</b>      | 07:00AM                                                 |
| <b>OUT 1:</b>     | 11:30AM                                                 |
| <b>IN 2:</b>      | 12:30PM                                                 |
| <b>OUT 2:</b>     | 04:00PM                                                 |
| <b>IN 3:</b>      |                                                         |
| <b>OUT 3:</b>     |                                                         |
| <b>IN 4:</b>      |                                                         |
| <b>OUT 4:</b>     |                                                         |
| <b>ABSENT:</b>    | $\Box$<br>Click if you are Absent.                      |
| <b>EXEMPT:</b>    | F<br>Click if you are Exempt.                           |
| New Day           | Cancel                                                  |

*Figure 13 - IN 2 and OUT 2 Fields Entered*

**Facilities Services** 

|                                                                                                    |             | Employee Name: VANDAL, JOE |                  |                                               | <b>Open Calendar</b>                      |                  | <b>Close Calendar</b>   |                  |                                              | <b>User Manual</b>             |     | <b>Supervisor Approval</b> |                                  |       |
|----------------------------------------------------------------------------------------------------|-------------|----------------------------|------------------|-----------------------------------------------|-------------------------------------------|------------------|-------------------------|------------------|----------------------------------------------|--------------------------------|-----|----------------------------|----------------------------------|-------|
| <b>Time In/Time Out</b><br>. Click the Delete button for the Time In/Time Out records (below) you do not work.<br>. Click the Default Times Button to add your default time. |             |                            |                  |                                               |                                           |                  |                         |                  |                                              |                                |     |                            |                                  |       |
| Default Time In/Time Out                                                                                                    |             |                            |                  |                                               | <b>Add New Day</b>                        |                  |                         |                  |                                              |                                |     |                            |                                  |       |
|                                                                                                    |             |                            | <b>WORK DATE</b> |                                               | IN <sub>1</sub>                           | OUT <sub>1</sub> | IN <sub>2</sub>         | OUT <sub>2</sub> | IN <sub>3</sub>                              | OUT <sub>3</sub>               | IN4 |                            | <b>OUT 4 ABSENT EXEMPT HOURS</b> |       |
| DELETE                                                                                                    | EDIT        | MONDAY, 02/15/2010         |                  |                                               |                                           |                  | 07:00AM 09:30AM 10:00AM |                  | 11:30AM 12:30PM 04:30PM                      |                                |     |                            |                                  |       |
| DELETE                                                                                                    | EDIT        |                            |                  | TUESDAY, 02/16/2010                           |                                           |                  | 07:00AM 09:30AM 10:00AM |                  | 11/30AM 12/30PM 04/30PM                      |                                |     |                            |                                  |       |
| DELETE                                                                                                    | <b>EDIT</b> |                            |                  | WEDNESDAY, 02/17/2010 07:00AM 09:30AM 10:00AM |                                           |                  |                         |                  | 11:30AM 12:30PM 04:30PM                      |                                |     |                            |                                  | 8     |
| DELETE                                                                                                    | EDIT        |                            |                  | THURSDAY , 02/18/2010 07:00AM 09:30AM 10:00AM |                                           |                  |                         |                  |                                              | 11:30AM 12:30PM 04:30PM        |     |                            |                                  | Ŕ     |
| DELETE                                                                                                    | EDIT        | FRIDAY . 02/19/2010        |                  |                                               |                                           |                  | 07:00AM 09:30AM 10:00AM |                  |                                              | 11:30AM 12:30PM 04:30PM        |     |                            |                                  | b.    |
| DELETE                                                                                                    | EDIT        |                            |                  | SATURDAY , 02/20/2010 07:30AM 11:30AM 12:30PM |                                           |                  |                         | 04:30PM          |                                              |                                |     |                            |                                  |       |
|                                                                                                    |             |                            |                  |                                               |                                           |                  |                         |                  |                                              |                                |     |                            |                                  |       |
| <b>Work Order/Hours</b>                                                                                                    |             |                            |                  |                                               |                                           |                  |                         |                  |                                              |                                |     |                            |                                  |       |
| Default Hours-->                                                                                                    |             | <sup>8</sup>               | $\cdot$          |                                               | <b>New Work Order</b><br><b>WORK DATE</b> |                  | <b>HOURS WO NUMBER</b>  |                  |                                              | <b>DESCRIPTION/COMMENTS</b>    |     |                            | <b>STATUS</b>                    |       |
| <b>INSERT</b>                                                                                                    |             | DELETE                     | EDIT             | MONDAY , 02/15/2010                           |                                           |                  | 8 \$1000323             |                  | <b>FACILITIES HOLIDAY</b><br>DEFAULT HOLIDAY |                                |     | E APPROVE                  |                                  |       |
| <b>INSERT</b>                                                                                                    |             | DELETE                     | <b>EDIT</b>      | TUESDAY , 02/16/2010                          |                                           |                  | 851000320               |                  | <b>DEFAULT REGULAR</b>                       | FACILITIES DEFAULT TIME        |     | E APPROVE                  |                                  |       |
| <b>INSERT</b>                                                                                                    |             | DELETE                     | <b>EDIT</b>      | WEDNESDAY, 02/17/2010                         |                                           |                  | 8 \$1000320             |                  | DEFAULT REGULAR                              | FACILITIES DEFAULT TIME        |     | E APPROVE                  |                                  |       |
| <b>INSERT</b>                                                                                                    |             | DELETE                     | EDIT             | THURSDAY, 02/18/2010                          |                                           |                  | 8 \$1000320             |                  | <b>DEFAULT REGULAR</b>                       | <b>FACILITIES DEFAULT TIME</b> |     | E APPROVE                  |                                  | 48.00 |
| <b>INSERT</b>                                                                                                    |             | DELETE                     | EDIT             | FRIDAY, 02/19/2010                            |                                           |                  | <b>BS1000320</b>        |                  | DEFAULT REGULAR                              | FACILITIES DEFAULT TIME        |     | E APPROVE                  |                                  |       |

*Figure 14 - New Day Entered*

- 6. Click the New Day button (below the Exempt field) to add the new day.
- 7. In Figure 13 above, the user started at 07:30AM and stopped for lunch at 11:30AM on 22-JUN-2012. The user resumed work at 12:30PM and finished work for the day at 04:00PM.

If additional time in and time outs are necessary, the IN and OUT pairs 3 and 4 are available. In Figure 15 below, the user worked a split graveyard shift, starting at 12:00AM (midnight), stopping at 02:00AM, starting again at 05:00PM, stopping for lunch at 09:00PM, starting again at 10:00PM, and ending the day at 12:00AM (midnight).

|                      | 20-Oct-2012                                             |
|----------------------|---------------------------------------------------------|
| <b>WORK</b><br>DATE: | Click the Work Date Field (above) to bring up calendar. |
| <b>IN 1:</b>         | 12:00 AM                                                |
| OUT 1:               | 02:00 AM                                                |
| <b>IN 2:</b>         | 05:00 PM                                                |
| <b>OUT 2:</b>        | 09:00 PM                                                |
| IN 3:                | 10:00 PM                                                |
| <b>OUT 3:</b>        | 12:00 AM                                                |
| <b>IN 4:</b>         |                                                         |
| OUT <sub>4</sub> :   |                                                         |
| <b>ABSENT:</b>       | E<br>Click if you are Absent.                           |
| <b>EXEMPT:</b>       | E<br>Click if you are Exempt.                           |
| New Day              | Cancel                                                  |

*Figure 15 - IN and OUT Pairs 1 Through 3 Used Showing Split Day*

### <span id="page-15-0"></span>**Editing a Time In/Time Out Record**

The Enter Default Times button above the Time In/Time Out table uses values stored in FAMIS to enter your default time in/time records into your time card for the selected week. When you work a different schedule than your default, then it becomes necessary to edit your time in/time out records manually.

The easiest way to edit a time in/time out records is to click the Enter Default Times button to enter the default times, and then modify the record. Below are some examples when the time in/time out hours may need to be updated after the default hours have been applied.

### <span id="page-15-1"></span>**User Works a Split Overnight Shift**

1. Click the Edit button in the record to be edited.

| Employee Name: VANDAL, JOE                                                                                                    |                      |                       | Open Calendar      |                        |                       | <b>Close Calendar</b>          |                             | <b>User Manual</b> |            |                | <b>Supervisor Approval</b> |                          |       |
|----------------------------------------------------------------------------------------------------|----------------------|-----------------------|--------------------|------------------------|-----------------------|--------------------------------|-----------------------------|--------------------|------------|----------------|----------------------------|--------------------------|-------|
| <b>Time In/Time Out</b><br>. Click the Delete button for the Time In/Time Out records (below) you do not work.<br>. Click the Default Times Button to add your default time. |                      |                       |                    |                        |                       |                                |                             |                    |            |                |                            |                          |       |
| Default Time In/Time Out                                                                                                    |                      |                       | <b>Add New Day</b> |                        |                       |                                |                             |                    |            |                |                            |                          |       |
|                                                                                                    | <b>WORK DATE</b>     |                       | <b>IN1</b>         | OUT <sub>1</sub>       | <b>IN 2</b>           | OUT <sub>2</sub>               | <b>IN3</b>                  | OUT <sub>3</sub>   | <b>IN4</b> |                | OUT 4 ABSENT EXEMPT HOURS  |                          |       |
| DELETE<br>Edit                                                                                                    | MONDAY, 2/15/2010    |                       |                    |                        | 05:00PM09:00PM10:00PM | 12:00AM                        |                             |                    |            |                |                            |                          |       |
| DELETE<br>Edit                                                                                                    | TUESDAY, 2416/2010   |                       |                    |                        | 12:00AN02:00AN05:00PM |                                | 09:00PM10:00PM12:00AM       |                    |            |                |                            |                          | R     |
| DELETE<br>Edit                                                                                                    | WEDNESDAY, 2/17/2010 |                       |                    |                        | 12:00AM02:00AM05:00PM |                                | 09:00PM10:00PM12:00AM       |                    |            |                |                            |                          | 8     |
| DELETE<br>Edit                                                                                                    | THURSDAY, 2/18/2010  |                       |                    |                        | 12:00AN92:00AM05:00PM |                                | 09:00PM10:00PM12:00AM       |                    |            |                |                            |                          |       |
| DELETE<br>Edit                                                                                                    | FRIDAY, 2/19/2010    |                       |                    |                        | 12:00AN02:00AN05:09RM |                                | 09:00PM10:00PM12:00AM       |                    |            |                |                            |                          | 8     |
| Edit<br>DELETE                                                                                                    | SATURDAY, 2/19/2010  |                       |                    | 12:00AN02:00AM         |                       |                                |                             |                    |            |                |                            |                          |       |
|                                                                                                    |                      |                       |                    |                        |                       |                                |                             |                    |            |                |                            |                          | 40.00 |
| <b>Work Order/Hours</b><br>Default Hours->>                                                                                                    | 8<br>$\check{}$      | <b>New Work Order</b> |                    |                        |                       |                                |                             |                    |            |                |                            | <b>EDIT TIME IN/OUTS</b> |       |
|                                                                                                    | <b>WORK DATE</b>     |                       |                    | <b>HOURS WO NUMBER</b> |                       |                                | <b>DESCRIPTION/COMMENTS</b> |                    |            |                | <b>STATUS</b>              |                          |       |
| DELETE<br>Edit                                                                                                    | MONDAY, 2/15/2010    |                       |                    | 0S1300320              |                       | <b>FACILITIES DEFAULT TIME</b> |                             |                    |            | <b>ENTERED</b> |                            |                          |       |
|                                                                                                    |                      |                       |                    |                        |                       |                                | FACILITIES DEFAULT TIME     |                    |            | <b>ENTERED</b> |                            |                          |       |
| DELETE<br>Edit                                                                                                    | TUESDAY, 2/16/2010   |                       |                    | ols1300320             |                       |                                |                             |                    |            |                |                            |                          |       |
| DELETE<br>Edit                                                                                                    | WEDNESDAY, 2/17/2010 |                       |                    | 0S1300320              |                       | FACILITIES DEFAULT TIME        |                             |                    |            | ENTERED        |                            |                          |       |
| DELETE<br>Edit                                                                                                    | THURSDAY, 2/18/2010  |                       |                    | 0S1300320              |                       | FACILITIES DEFAULT TIME        |                             |                    |            | <b>ENTERED</b> |                            |                          |       |
| DELETE<br>Edit                                                                                                    | FRIDAY, 2/19/2010    |                       |                    | 0S1300320              |                       | <b>FACILITIES DEFAULT TIME</b> |                             |                    |            | <b>ENTERED</b> |                            |                          |       |
| DELETE<br>Edit                                                                                                    | SATURDAY, 2/19/2010  |                       |                    | 0S1300320              |                       | FACILITIES DEFAULT TIME        |                             |                    |            | <b>ENTERED</b> |                            |                          |       |

*Figure 16 - Time In/Time Out Table*

2. In Figure 16 above, it shows the user has a split shift, where he clocks in at 12:00AM, clocks off at 02:00AM, clocks in at 5:00PM, clocks off at 09:00PM, clocks in at 10:00PM, and clocks off at 12:00PM 6 days a week.

In this example, the user needs to remove the first time in/time out pair on Monday (12:00AM - 02:00AM), as well as the second and third time in/time out pairs on Saturday (05:00PM - 09:00PM, 10:00PM - 12:00AM). So the Edit button for Monday has been clicked.

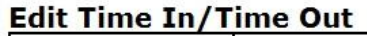

| ID:                     | VANJOE15-FEB-2010             |
|-------------------------|-------------------------------|
| <b>WORK DATE:</b>       | 02/15/2010                    |
| IN 1:                   | 12:00 AM                      |
| <b>OUT 1:</b>           | 02:00 AM                      |
| <b>IN 2:</b>            | 05:00 PM                      |
| <b>OUT 2:</b>           | 09:00 PM                      |
| IN 3:                   | 10:00 PM                      |
| <b>OUT 3:</b>           | 12:00 AM                      |
| IN 4:                   |                               |
| OUT <sub>4</sub> :      |                               |
| <b>ABSENT:</b>          | F<br>Click if you are Absent. |
| <b>EXEMPT:</b>          | m<br>Click if you are Exempt. |
| Update Time In/Time Out | Cancel                        |

*Figure 17 - Edit Time In/Time Out Form*

3. Make the changes to the time in and time out pair. In this example, remove the values in TI\_1 and TO\_1.

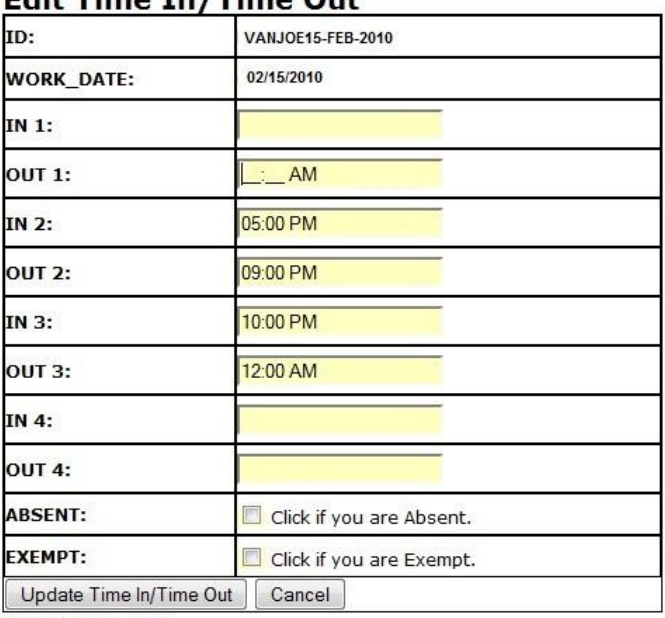

### Edit Time In /Time Out

Time In/Time Out

*Figure 18 - Edited Time In/Time Out Form*

4. Click the Update Time In/Time Out button to save the changes. In the above example, the values for the second and third time in/time out pairs will shift to the first and second pairs.

5. Repeat steps 2-4 for any other days to be edited. In this example, Saturday needs to be updated to remove the second and third time in/time out pairs. In Figure 19 below, the second and third time in/time out pairs on Saturday have been removed so now the correct number of hours is showing for a user working split shifts during a given week.

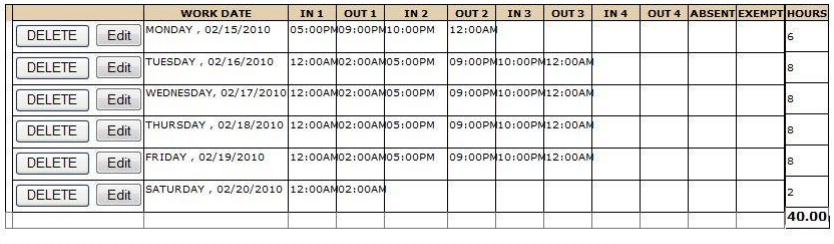

**Work Order/Hours** 

|                       | <b>WORK DATE</b>      | <b>HOURS WO NUMBER</b> | <b>DESCRIPTION/COMMENTS</b>                       | <b>STATUS</b>  |
|-----------------------|-----------------------|------------------------|---------------------------------------------------|----------------|
| Edit.<br>DELETE       | MONDAY , 02/15/2010   | 6 S1000323             | <b>FACILITIES HOLIDAY</b><br>DEFAULT HOLIDAY      | <b>ENTERED</b> |
| Edit<br>DELETE        | TUESDAY, 02/16/2010   | 851000320              | FACILITIES DEFAULT TIME<br><b>DEFAULT REGULAR</b> | <b>ENTERED</b> |
| Edit<br>DELETE        | WEDNESDAY, 02/17/2010 | 851000320              | <b>FACILITIES DEFAULT TIME</b><br>DEFAULT REGULAR | <b>ENTERED</b> |
| Edit<br><b>DELETE</b> | THURSDAY, 02/18/2010  | 851000320              | <b>FACILITIES DEFAULT TIME</b><br>DEFAULT REGULAR | <b>ENTERED</b> |
| Edit<br><b>DELETE</b> | FRIDAY , 02/19/2010   | 851000320              | <b>FACILITIES DEFAULT TIME</b><br>DEFAULT REGULAR | <b>ENTERED</b> |
| Edit<br><b>DELETE</b> | SATURDAY , 02/20/2010 | 251300320              | <b>FACILITIES DEFAULT TIME</b>                    | <b>ENTERED</b> |
|                       |                       | 40.0                   |                                                   |                |

Approve Refresh Logout

*Figure 19 - Time Card With Split Hours*

### <span id="page-17-0"></span>**User Works Different Hours One Day**

There are times where you may need to work different times on a given day. To change these hours, do the following:

1. Click the Edit button in the record to be edited.

|                                                                                                    | Employee Name: VANDAL, JOE |                       | <b>Open Calendar</b> |                        | <b>Close Calendar</b> |                         |                 | <b>User Manual</b>          |            |                | <b>Supervisor Approval</b>       |   |
|----------------------------------------------------------------------------------------------------|----------------------------|-----------------------|----------------------|------------------------|-----------------------|-------------------------|-----------------|-----------------------------|------------|----------------|----------------------------------|---|
| <b>Time In/Time Out</b><br>. Click the Delete button for the Time In/Time Out records (below) you do not work.<br>· Click the Default Times Button to add your default time. |                            |                       |                      |                        |                       |                         |                 |                             |            |                |                                  |   |
| Default Time In/Time Out                                                                                                    |                            |                       | <b>Add New Day</b>   |                        |                       |                         |                 |                             |            |                |                                  |   |
|                                                                                                    | <b>WORK DATE</b>           |                       | IN <sub>1</sub>      | OUT <sub>1</sub>       | IN <sub>2</sub>       | OUT <sub>2</sub>        | IN <sub>3</sub> | OUT <sub>3</sub>            | <b>IN4</b> |                | <b>OUT 4 ABSENT EXEMPT HOURS</b> |   |
| DELETE<br>Edit                                                                                                    | MONDAY, 2/15/2010          |                       |                      | 05:00PM09:00PM10:00PM  |                       | 12:00AM                 |                 |                             |            |                |                                  | 6 |
| DELETE<br>Edit                                                                                                    | TUESDAY, 846/2010          |                       |                      | 12:00AN02:00AN05:00PM  |                       |                         |                 | 09:00PM10:00PM12:00AM       |            |                |                                  | Ň |
| DELETE<br>Edit                                                                                                    | WEDNESDAY, 2/17/2010       |                       |                      | 12:00AN02:00AN05:00PM  |                       |                         |                 | 09:00PM10:00PM12:00AM       |            |                |                                  |   |
| DELETE<br>Edit                                                                                                    | THURSDAY, 2/18/2010        |                       |                      | 12:00AN62:00AN05:00PM  |                       |                         |                 | 09:00PM10:00PM12:00AM       |            |                |                                  |   |
| DELETE<br>Edit                                                                                                    | FRIDAY, 2/19/2010          |                       |                      | 12:00AN02:00AN05:09RM  |                       |                         |                 | 09:00PM10:00PM12:00AM       |            |                |                                  |   |
| DELETE<br>Edit                                                                                                    | SATURDAY, 2/19/2010        |                       |                      | 12:00AN02:00AN         |                       |                         |                 |                             |            |                |                                  | 2 |
| <b>Work Order/Hours</b>                                                                                                    |                            |                       |                      |                        |                       |                         |                 |                             |            |                | <b>EDIT TIME IN/OUTS</b>         |   |
|                                                                                                    | $\mathbf{a}$<br>٠          | <b>New Work Order</b> |                      |                        |                       |                         |                 |                             |            |                |                                  |   |
| Default Hours->>                                                                                                    |                            |                       |                      |                        |                       |                         |                 |                             |            |                |                                  |   |
|                                                                                                    | <b>WORK DATE</b>           |                       |                      | <b>HOURS WO NUMBER</b> |                       |                         |                 | <b>DESCRIPTION/COMMENTS</b> |            |                | <b>STATUS</b>                    |   |
| DELETE<br>Edit                                                                                                    | MONDAY, 2/15/2010          |                       |                      | 051300320              |                       | FACILITIES DEFAULT TIME |                 |                             |            | <b>ENTERED</b> |                                  |   |
| DELETE<br>Edit                                                                                                    | TUESDAY, 2/16/2010         |                       |                      | 051300320              |                       | FACILITIES DEFAULT TIME |                 |                             |            | ENTERED        |                                  |   |
| Edit<br>DELETE                                                                                                    | WEDNESDAY, 2/17/2010       |                       |                      | 051300320              |                       | FACILITIES DEFAULT TIME |                 |                             |            | <b>ENTERED</b> |                                  |   |
|                                                                                                    |                            |                       |                      | 051300320              |                       | FACILITIES DEFAULT TIME |                 |                             |            | <b>ENTERED</b> |                                  |   |
| DELETE<br>Edit                                                                                                    | THURSDAY, 2/18/2010        |                       |                      |                        |                       |                         |                 |                             |            |                |                                  |   |
| Edit<br>DELETE                                                                                                    | FRIDAY, 2/19/2010          |                       |                      | 051300320              |                       | FACILITIES DEFAULT TIME |                 |                             |            | ENTER ED       |                                  |   |
| Edit<br>DELETE                                                                                                    | SATURDAY, 2/19/2010        |                       | 0.00                 | 051300320              |                       | FACILITIES DEFAULT TIME |                 |                             |            | <b>ENTERED</b> |                                  |   |

*Figure 20 - Time In/Time Out Table*

2. In this example, the user came in early on Monday to be able to leave early. So the start time needs to be changed to 07:00AM. He clocked out for lunch at 11:00AM, clocked back in at 12:00PM, and left for the day at 4:00 pm.

| ID:                     | VANJOE15-FEB-2010                  |  |
|-------------------------|------------------------------------|--|
| <b>WORK_DATE:</b>       | 02/15/2010                         |  |
| IN 1:                   | 07:30AM                            |  |
| <b>OUT 1:</b>           | 11:30 AM                           |  |
| IN 2:                   | 12:30 PM                           |  |
| <b>OUT 2:</b>           | 04:00 PM                           |  |
| IN 3:                   |                                    |  |
| <b>OUT 3:</b>           |                                    |  |
| IN 4:                   |                                    |  |
| OUT 4:                  |                                    |  |
| <b>ABSENT:</b>          | Г<br>Click if you are Absent.      |  |
| <b>EXEMPT:</b>          | $\Box$<br>Click if you are Exempt. |  |
| Update Time In/Time Out | Cancel                             |  |

*Figure 21 - Edit Time In/Time Out Form*

3. Enter the start time in the IN or OUT field(s) that needs updating. It can be entered by enter typing the start time in the IN 1 field, or by selecting the start time from the drop down list.

All the start and end times must be in the HH:MM AM/PM format, such as 07:30AM. Also the minutes must be in 15 minute increments (00, 15, 30, or 45). If you type the time in the start or end time fields, the field will auto complete.

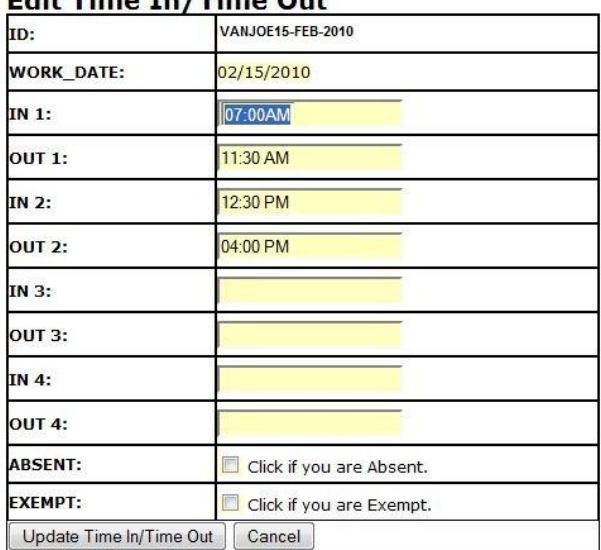

### Edit Time In/Time Out

*Figure 22 - Editing TI\_1 field*

4. Press the TAB key twice to go to the next field. Enter the time like you did in step 3 above.

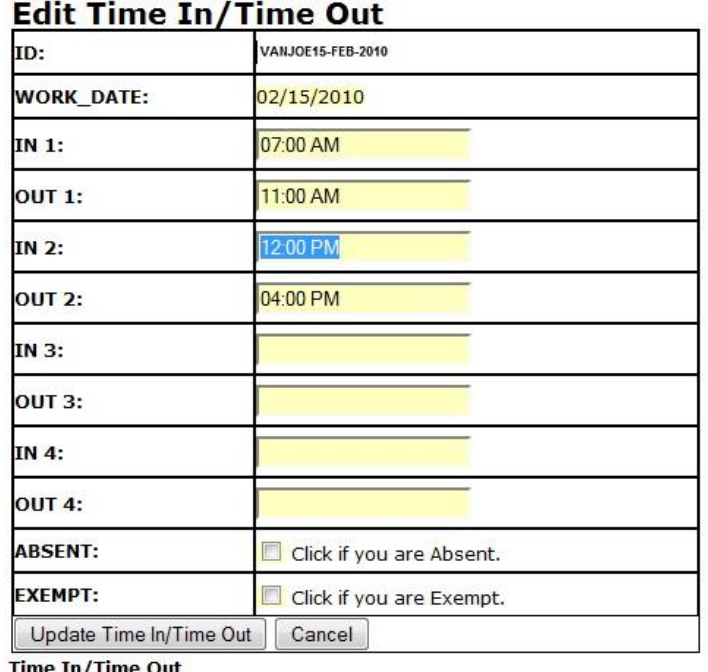

*Figure 23 - Editing TO\_1 field*

5. Repeat steps 3 and 4 above, if necessary.<br>**Edit Time In/Time Out** 

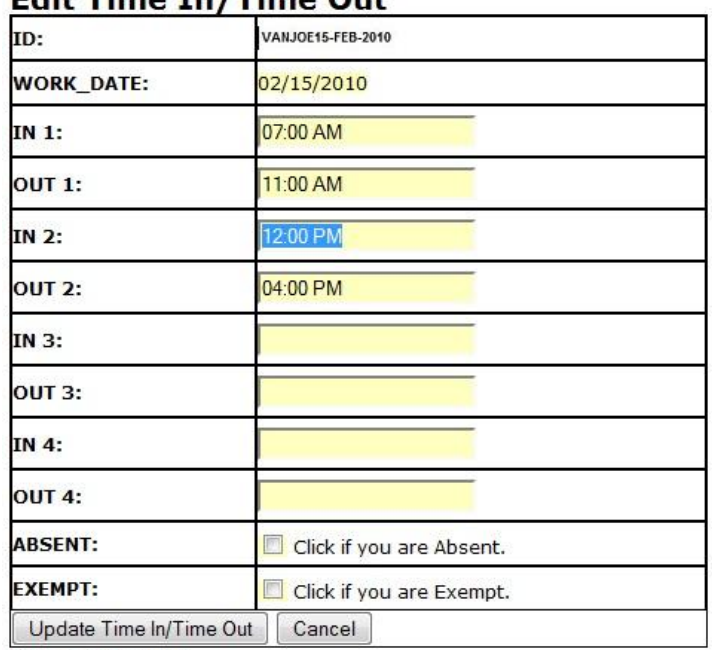

*Figure 24 - Editing TI\_2 field*

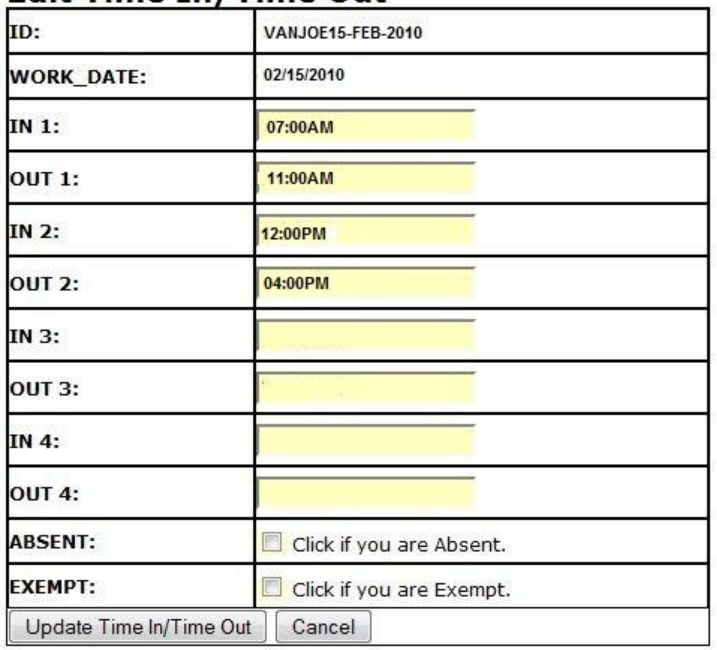

### **Edit Time In/Time Out**

*Figure 25 - Editing TO\_2 field*

6. Click the Update Time  $\ln/\Gamma$ ime Out button to save the changes.<br>  $\frac{\text{Enter } / \text{Edit Time cards - For The week: 14-Feb-2010} - 20-Feb-2010}$ Employee Name: JOE VAIIDAL Open Calendar Close Calendar User Manual Supervisor Approval

| <b>Default Time In/Time Out</b> |              |                     |                                             | <b>Add New Day</b> |                                     |                       |                                                               |             |                             |            |                  |                            |       |
|---------------------------------|--------------|---------------------|---------------------------------------------|--------------------|-------------------------------------|-----------------------|---------------------------------------------------------------|-------------|-----------------------------|------------|------------------|----------------------------|-------|
|                                 |              |                     | <b>WORK DATE</b>                            | <b>IN1</b>         | QUT1                                | TN <sub>2</sub>       | OUT <sub>2</sub>                                              | <b>TN 3</b> | OUT <sub>3</sub>            | <b>IN4</b> | OUT <sub>4</sub> | <b>ABSENT EXEMPT HOURS</b> |       |
| DELETE                          | Edit         | MONDAY , 02/15/2010 |                                             |                    |                                     | 07:00AM11:30AM12:30PM | 04:00PM                                                       |             |                             |            |                  |                            | 8     |
| DELETE                          | Edit         |                     | TUESDAY, 02/16/2010                         |                    |                                     | 07:30AM11:30AM12:30PM | 04:30PM                                                       |             |                             |            |                  |                            | 8     |
| DELETE                          | Edit         |                     | WEDNESDAY, 02/17/2010 07:30AM11:30AM12:30PM |                    |                                     |                       | 04:30PM                                                       |             |                             |            |                  |                            | 8     |
| DELETE                          | Edit         |                     | THURSDAY, 02/18/2010 07:30AM11:30AM12:30PM  |                    |                                     |                       | 04:30PM                                                       |             |                             |            |                  |                            | 8     |
| DELETE                          | Edit         | FRIDAY , 02/19/2010 |                                             |                    |                                     | 07:00AM11:30AM12:30PM | 04:00PM                                                       |             |                             |            |                  |                            | 8     |
|                                 |              |                     |                                             |                    |                                     |                       |                                                               |             |                             |            |                  |                            |       |
| <b>Work Order/Hours</b>         |              |                     |                                             |                    |                                     |                       |                                                               |             |                             |            |                  |                            | 40.00 |
| Default Hours==>                |              | 8<br>$\mathbf{v}$   | New Work Order                              |                    |                                     |                       |                                                               |             |                             |            |                  |                            |       |
|                                 |              |                     | <b>WORK DATE</b><br>MONDAY , 02/15/2010     |                    | <b>HOURS WO NUMBER</b><br>851000323 |                       | FACILITIES HOLIDAY                                            |             | <b>DESCRIPTION/COMMENTS</b> |            | MODIFIED         | <b>STATUS</b>              |       |
| DELETE<br>DELETE                | Edit<br>Edit |                     | TUESDAY , 02/16/2010                        |                    | 851000320                           |                       | DEFAULT HOLIDAY<br>FACILITIES DEFAULT TIME                    |             |                             |            | MODIFIED         |                            |       |
| <b>DELETE</b>                   | Edit         |                     | WEDNESDAY, 02/17/2010                       |                    | 8S1000320                           |                       | DEFAULT REGULAR<br>FACILITIES DEFAULT TIME<br>DEFAULT REGULAR |             |                             |            | MODIFIED         |                            |       |
| <b>DELETE</b>                   | Edit         |                     | THURSDAY, 02/18/2010                        |                    | 851000320                           |                       | FACILITIES DEFAULT TIME<br>DEFAULT REGULAR                    |             |                             |            | MODIFIED         |                            |       |

Approve Refresh Logout

*Figure 25 - Time Card Showing Edited Times on Monday*

### <span id="page-20-0"></span>**Absences**

The Time In/Time Out table is used to record the the time you are actually working. Absences, such as holidays, leave, and sick time are indicated by a Y in the Absence field. In the example below, Monday is a holiday, and the user is not working that day.

### To indicate the absence, do the following:

1. Click the Edit button in the record to be edited.

|                                  | Enter / Edit Time Cards - For The Week: 17-Jun-2012 - 23-Jun-2012                   |                      |                  |                       |                  |            |                    |            |                  |                            |       |
|----------------------------------|-------------------------------------------------------------------------------------|----------------------|------------------|-----------------------|------------------|------------|--------------------|------------|------------------|----------------------------|-------|
| Employee Name: HAIGHT, TIMOTHY W |                                                                                     | <b>Open Calendar</b> |                  | <b>Close Calendar</b> |                  |            | <b>User Manual</b> |            |                  | <b>Supervisor Approval</b> |       |
| <b>Time In/Time Out</b>          | . Click the Delete button for the Time In/Time Out records (below) you do not work. |                      |                  |                       |                  |            |                    |            |                  |                            |       |
|                                  | . Click the Default Times Button to add your default time.                          |                      |                  |                       |                  |            |                    |            |                  |                            |       |
| <b>Default Time In/Time Out</b>  |                                                                                     | <b>Add New Day</b>   |                  |                       |                  |            |                    |            |                  |                            |       |
|                                  | <b>WORK DATE</b>                                                                    | <b>IN1</b>           | OUT <sub>1</sub> | <b>IN2</b>            | OUT <sub>2</sub> | <b>IN3</b> | OUT <sub>3</sub>   | <b>IN4</b> | OUT <sub>4</sub> | ABSENTEXEMPTHOURS          |       |
| <b>EDIT</b><br><b>DELETE</b>     | MONDAY , 06/18/2012                                                                 |                      |                  | 07:00AM11:00AM12:00PM | 04:00PM          |            |                    |            |                  |                            |       |
| <b>EDIT</b><br><b>DELETE</b>     | TUESDAY , 06/19/2012                                                                |                      |                  | 07:00AM11:30AM12:30PM | 04:00PM          |            |                    |            |                  |                            |       |
| <b>EDIT</b><br><b>DELETE</b>     | WEDNESDAY, 06/20/2012 07:00AM11:30AM12:30PM                                         |                      |                  |                       | 04:00PM          |            |                    |            |                  |                            |       |
| <b>EDIT</b><br><b>DELETE</b>     | THURSDAY, 06/21/2012 07:00AM11:30AM12:30PM                                          |                      |                  |                       | 04:00PM          |            |                    |            |                  |                            |       |
| <b>EDIT</b><br><b>DELETE</b>     | FRIDAY , 06/22/2012                                                                 |                      |                  | 07:00AM11:30AM12:30PM | 04:00PM          |            |                    |            |                  |                            |       |
|                                  |                                                                                     |                      |                  |                       |                  |            |                    |            |                  |                            | 40.00 |

*Figure 26 - Time In/Time Out Table*

2. Check the Click if your are Absent box.

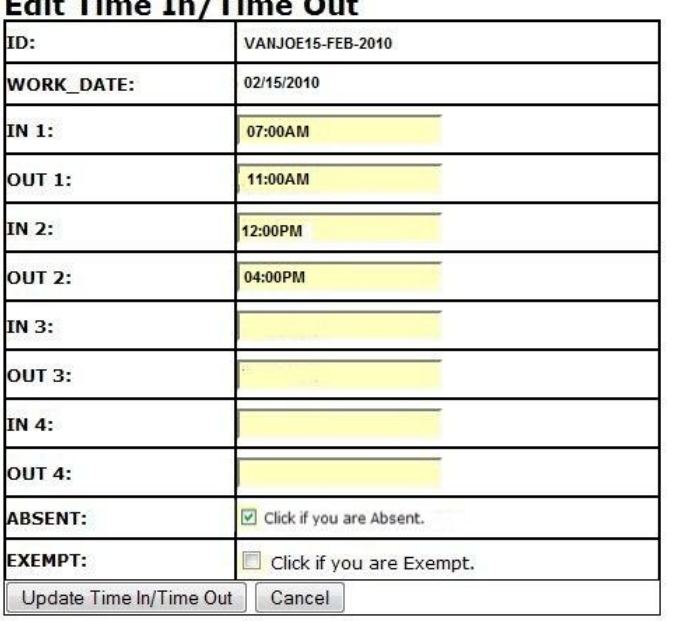

*Figure 27 - Updating Absent Flag*

3. Click the Update Time In/Time Out button. This will change the Absent flag to Y and remove time in / time out values for that record.

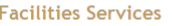

|                                                                                     | Employee Name VANDAL, JOE |                                               | <b>Open Calendar</b>    |                  | <b>Close Calendar</b>   |                  |            | <b>User Manual</b>                           |            | <b>Supervisor Approval</b> |                                  |
|-------------------------------------------------------------------------------------|---------------------------|-----------------------------------------------|-------------------------|------------------|-------------------------|------------------|------------|----------------------------------------------|------------|----------------------------|----------------------------------|
| <b>Time In/Time Out</b>                                                             |                           |                                               |                         |                  |                         |                  |            |                                              |            |                            |                                  |
| . Click the Delete button for the Time In/Time Out records (below) you do not work. |                           |                                               |                         |                  |                         |                  |            |                                              |            |                            |                                  |
| . Click the Default Times Button to add your default time.                          |                           |                                               |                         |                  |                         |                  |            |                                              |            |                            |                                  |
|                                                                                     |                           |                                               |                         |                  |                         |                  |            |                                              |            |                            |                                  |
| Default Time In/Time Out                                                            |                           |                                               | <b>Add New Day</b>      |                  |                         |                  |            |                                              |            |                            |                                  |
|                                                                                     |                           | <b>WORK DATE</b>                              | IN <sub>1</sub>         | OUT <sub>1</sub> | <b>IN 2</b>             | OUT <sub>2</sub> | <b>IN3</b> | OUT <sub>3</sub>                             | <b>IN4</b> |                            | <b>OUT 4 ABSENT EXEMPT HOURS</b> |
| DELETE<br>EDIT                                                                      |                           | MONDAY, 02/15/2010                            |                         |                  |                         |                  |            |                                              |            | Y                          | O                                |
| DELETE<br><b>EDIT</b>                                                               |                           | TUESDAY, 02/16/2010                           |                         |                  | 07:30AM 11:30AM 12:30PM | 04:30PM          |            |                                              |            |                            | R                                |
| EDIT                                                                                |                           | WEDNESDAY, 02/17/2010 07:30AM 11:30AM 12:30PM |                         |                  |                         | 04:30PM          |            |                                              |            |                            |                                  |
| DELETE                                                                              |                           |                                               |                         |                  |                         |                  |            |                                              |            |                            | 8                                |
| EDIT<br>DELETE                                                                      |                           | THURSDAY , 02/18/2010 07:30AM 11:30AM 12:30PM |                         |                  |                         | 04:30PM          |            |                                              |            |                            | 8                                |
|                                                                                     |                           |                                               |                         |                  |                         |                  |            |                                              |            |                            |                                  |
| EDIT<br><b>DELETE</b>                                                               | FRIDAY , 02/19/2010       |                                               | 07:30AM 11:30AM 12:30PM |                  |                         | 04:30PM          |            |                                              |            |                            | 8                                |
| <b>Work Order/Hours</b>                                                             |                           |                                               |                         |                  |                         |                  |            |                                              |            |                            |                                  |
| Default Hours==>                                                                    | 8                         | $\overline{\phantom{a}}$                      | <b>New Work Order</b>   |                  |                         |                  |            |                                              |            |                            |                                  |
|                                                                                     |                           |                                               | <b>WORK DATE</b>        |                  | <b>HOURS WO NUMBER</b>  |                  |            | <b>DESCRIPTION/COMMENTS</b>                  |            |                            | <b>STATUS</b>                    |
| <b>INSERT</b>                                                                       | DELETE<br>EDIT            |                                               | MONDAY, 02/15/2010      |                  | 8S1000323               |                  |            | <b>FACILITIES HOLIDAY</b><br>DEFAULT HOLIDAY |            |                            | E APPROVE                        |
| <b>INSERT</b>                                                                       | EDIT<br>DELETE            |                                               | TUESDAY, 02/16/2010     |                  | 8 S1000320              |                  |            | FACILITIES DEFAULT TIME                      |            |                            | E APPROVE                        |
|                                                                                     |                           |                                               |                         |                  |                         |                  |            | <b>DEFAULT REGULAR</b>                       |            |                            |                                  |
| <b>INSERT</b>                                                                       | EDIT<br>DELETE            |                                               | WEDNESDAY, 02/17/2010   |                  | 8 S1000320              |                  |            | FACILITIES DEFAULT TIME                      |            |                            | E APPROVE                        |
| <b>INSERT</b>                                                                       | EDIT<br>DELETE            |                                               | THURSDAY, 02/18/2010    |                  | 8 \$1000320             |                  |            | DEFAULT REGULAR<br>FACILITIES DEFAULT TIME   |            |                            | E APPROVE                        |
|                                                                                     |                           |                                               |                         |                  |                         |                  |            | DEFAULT REGULAR                              |            |                            | 32.00                            |
| <b>INSERT</b>                                                                       | <b>EDIT</b><br>DELETE     |                                               | FRIDAY, 02/19/2010      |                  | 8 S1000320              |                  |            | FACILITIES DEFAULT TIME<br>DEFAULT REGULAR   |            |                            | E APPROVE                        |

*Figure 28 - Updating Absent Flag*

### <span id="page-22-0"></span>**Adding Work Orders**

Default work order records are created weekly. If you work a regular schedule, then all you would need to do is update the number of hours worked for each work order by clicking the Enter Default Hours==> button above the Work Orders/Hours table to update your labor records for the week.

You are paid based on the entries in the Work Order/Hours table. In the Time In/Time Out table, absences are indicated by a Y in the Absent field, and the total hours are the number of hours actually worked. For the Work Order/Hours table, these absences must be accounted for. For example, on Monday, February 15, 2010, the user was absent due to the President's Day Holiday. In the Work Order/Hours table, this was accounted for with Work Order S1300323 (FACILITIES HOLIDAY).

There are times when you will need to add a work order, such as when you do work on a work order other your default work order, such as S1300320 (FACILITIES DEFAULT TIME, FY13). To add a new work order:

1. Click the Insert New Work Order button above the Work Order/Hours table.<br> **Enter / Edit Time Cards - For The Week:** 21-0ct-2012 - 27-0ct-2012

Employee Name: VANDAL, JOE Qpen Calendar Close Calendar Cliser Manual Supervisor Approval

| <b>Default Time In/Time Out</b> |              |                            |                                             | <b>Add New Day</b>    |                                     |             |                                                                             |                 |                             |            |                |                                                      |              |
|---------------------------------|--------------|----------------------------|---------------------------------------------|-----------------------|-------------------------------------|-------------|-----------------------------------------------------------------------------|-----------------|-----------------------------|------------|----------------|------------------------------------------------------|--------------|
|                                 |              |                            | <b>WORK DATE</b>                            | IN <sub>1</sub>       | OUT <sub>1</sub>                    | <b>IN 2</b> | OUT <sub>2</sub>                                                            | IN <sub>3</sub> | OUT <sub>3</sub>            | <b>IN4</b> |                | OUT 4 ABSENT EXEMPT HOURS                            |              |
| DELETE                          | Edit         |                            | MONDAY, 10/22/2012                          | 07:00AM11:30AM12:30PM |                                     |             | 04:00PM                                                                     |                 |                             |            |                |                                                      | 8            |
| DELETE                          | Edit         |                            | TUESDAY, 10/23/2012                         | 07:00AM11:30AM12:30PM |                                     |             | 04:00PM                                                                     |                 |                             |            |                |                                                      | 8            |
| DELETE                          | Edit         |                            | WEDNESDAY, 10/24/2012 07:00AM11:30AM12:30PM |                       |                                     |             | 04:00PM                                                                     |                 |                             |            |                |                                                      | g            |
| <b>DELETE</b>                   | Edit         |                            | THURSDAY, 10/25/2012 07:00AM11:30AM12:30PM  |                       |                                     |             | 04:00PM                                                                     |                 |                             |            |                |                                                      | <sub>8</sub> |
| DELETE                          | Edit         | FRIDAY, 10/26/2012         |                                             | 07:00AM11:30AM12:30PM |                                     |             | 04:00PM                                                                     |                 |                             |            |                |                                                      | 8            |
|                                 |              |                            |                                             |                       |                                     |             |                                                                             |                 |                             |            |                |                                                      |              |
| <b>Work Order/Hours</b>         |              |                            |                                             |                       |                                     |             |                                                                             |                 |                             |            |                |                                                      | 40.00        |
| Default Hours==>                |              | $\mathbf{8}$<br>$\check{}$ | <b>New Work Order</b>                       |                       |                                     |             |                                                                             |                 |                             |            |                | New Work Oder Button - Adds New<br><b>Work Order</b> |              |
|                                 |              |                            | <b>WORK DATE</b><br>MONDAY, 10/22/2012      |                       | <b>HOURS WO NUMBER</b><br>8S1300320 |             | FACILITIES DEFAULT TIME                                                     |                 | <b>DESCRIPTION/COMMENTS</b> |            | <b>ENTERED</b> | <b>STATUS</b>                                        |              |
| DELETE<br>DELETE                | Edit<br>Edit |                            | TUESDAY, 10/23/2012                         |                       | 851300320                           |             | DEFAULT REGULAR<br>FACILITIES DEFAULT TIME                                  |                 |                             |            | <b>ENTERED</b> |                                                      |              |
| DELETE                          | Edit         |                            | WEDNESDAY, 10/24/2012                       |                       | 8S1300320                           |             | DEFAULT REGULAR<br><b>FACILITIES DEFAULT TIME</b><br><b>DEFAULT REGULAR</b> |                 |                             |            | <b>ENTERED</b> |                                                      |              |
| DELETE                          | Edit         |                            | THURSDAY, 10/25/2012                        |                       | 8S1300320                           |             | FACILITIES DEFAULT TIME<br><b>DEFAULT REGULAR</b>                           |                 |                             |            | <b>ENTERED</b> |                                                      |              |
| DELETE                          | Edit         |                            | FRIDAY, 10/26/2012                          |                       | 8S1300320                           |             | FACILITIES DEFAULT TIME<br>DEFAULT REGULAR                                  |                 |                             |            | <b>ENTERED</b> |                                                      |              |

*Figure 29 - Work Order/Hours Insert New Order Button*

|                              | <b>Insert Work Orders/Hours</b>                                                                                                    |           |
|------------------------------|----------------------------------------------------------------------------------------------------|-----------|
| <b>WORK DATE:</b>            | Click the Work Date Field (above) to bring up calendar.                                                                               |           |
| <b>HOURS:</b>                |                                                                                                    |           |
| <b>WORK</b><br><b>ORDER:</b> | <b>Enter Work Order Number</b><br>Enter a valid work order in the field above, or click the<br>Search WO button to find a Work Order. | Search WO |
| <b>COMMENTS:</b>             |                                                                                                    |           |
| <b>STATUS:</b>               | <b>ENTERED</b>                                                                                                    |           |
| Insert WO                    | Cancel                                                                                                    |           |

*Figure 30 - Insert Work Orders/Hours Form*

2. Click the Work\_Date field to bring up the calendar. **Theert Work Orders/Hours** 

|                                                     |                                                                                                 |    |    |    |    | October, 2012           |                 | ٠                       |  |
|-----------------------------------------------------|-------------------------------------------------------------------------------------------------|----|----|----|----|-------------------------|-----------------|-------------------------|--|
| <b>WORK DATE:</b>                                   |                                                                                                 | Su | Mo | Tu | We | Th                      | Fr              | Sa                      |  |
|                                                     | Click the Work Date Field (abo                                                                  | 30 | 1  | 2  | 3  | $\overline{4}$          | 5               | 6                       |  |
|                                                     |                                                                                                 | 7  | 8  | 9  | 10 | 11                      | 12              | 13                      |  |
|                                                     |                                                                                                 | 14 | 15 | 16 | 17 | 18                      | 19              | 20                      |  |
|                                                     |                                                                                                 | 21 | 22 | 23 | 24 | 25                      | 26 <sup>°</sup> | 27                      |  |
| <b>HOURS:</b>                                       |                                                                                                 | 28 | 29 | 30 | 31 | 1                       | $\overline{2}$  | $\overline{\mathbf{3}}$ |  |
|                                                     | <b>Enter Work Order Number</b>                                                                  |    | 5  | 6  | 7  | 8                       | 9               | 10                      |  |
| <b>WORK</b>                                         | Enter a valid work order in the new avove, or cnck me<br>Search WO button to find a Work Order. |    |    |    |    | Today: October 22, 2012 |                 |                         |  |
|                                                     |                                                                                                 |    |    |    |    |                         |                 |                         |  |
|                                                     |                                                                                                 |    |    |    |    |                         |                 |                         |  |
| <b>ORDER:</b><br><b>COMMENTS:</b><br><b>STATUS:</b> | ENTERED                                                                                         |    |    |    |    |                         |                 |                         |  |

*Figure 31 - Work\_Date Field Calendar*

3. Click the date in the calendar to enter the date into the Work\_Date field. Press the TAB key to go to the Hours field.

### **Insert Work Orders/Hours**

| <b>WORK DATE:</b>            | 26-Oct-2012<br>Click the Work Date Field (above) to bring up calendar.                                                                |           |
|------------------------------|----------------------------------------------------------------------------------------------------|-----------|
| <b>HOURS:</b>                |                                                                                                    |           |
| <b>WORK</b><br><b>ORDER:</b> | <b>Enter Work Order Number</b><br>Enter a valid work order in the field above, or click the<br>Search WO button to find a Work Order. | Search WO |
| <b>COMMENTS:</b>             |                                                                                                    |           |
| <b>STATUS:</b>               | <b>ENTERED</b>                                                                                                    |           |
| Insert WO                    | Cancel                                                                                                    |           |

*Figure 32 - Work\_Date Field Filled In*

4. Enter the number of hours in the Hours field. The hours must be between 0 and 12. A decimal is not required, but if a partial hour is to be entered, it must be in quarter hour increments (.25, 50, or .75). Tab to the next field.

### **Insert Work Orders/Hours**

| <b>WORK DATE:</b>            | 26-Oct-2012<br>Click the Work Date Field (above) to bring up calendar.                                                                |           |
|------------------------------|----------------------------------------------------------------------------------------------------|-----------|
| <b>HOURS:</b>                |                                                                                                    |           |
| <b>WORK</b><br><b>ORDER:</b> | <b>Enter Work Order Number</b><br>Enter a valid work order in the field above, or click the<br>Search WO button to find a Work Order. | Search WO |
| <b>COMMENTS:</b>             |                                                                                                    |           |
| <b>STATUS:</b>               | <b>ENTERED</b>                                                                                                    |           |
| Insert WO                    | Cancel                                                                                                    |           |

*Figure 33 - Hours Field*

5. Enter the Work Order Number in the "Enter Work Order Number" field. As you start typing in the field, the field will start to auto fill. You can also select the work order number from the auto fill dropdown list.

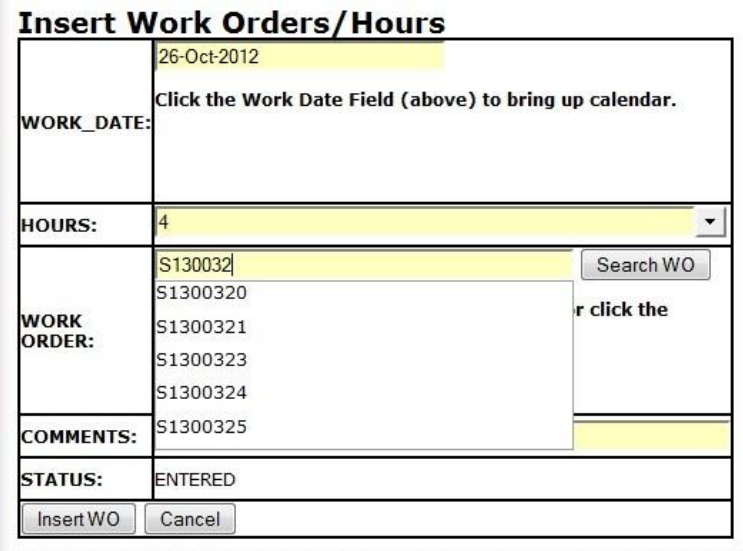

### Figure 34 WO Field

If you enter an incorrect work order number, an error message will appear and the Insert WO button will disappear. Correct the error to continue.

| <b>WORK DATE:</b>            | 26-Oct-2012<br>Click the Work Date Field (above) to bring up calendar. |             |
|------------------------------|------------------------------------------------------------------------|-------------|
| <b>HOURS:</b>                |                                                                        |             |
|                              | S130030                                                                | Search WO   |
| <b>WORK</b><br><b>ORDER:</b> | S1300300<br>S1300301<br>S1300303                                       | r click the |
|                              | Please Enter a Valid Work Order Number!!                               |             |
| <b>COMMENTS:</b>             |                                                                        |             |
| <b>STATUS:</b>               | <b>ENTERED</b>                                                         |             |
| Cancel                       |                                                                        |             |

*Figure 35 - Work Order Error Message*

6. If you do not know the work order number, click the Search WO button. The Select WO from List will appear. As you start typing the work order number, the list will auto fill with matching work order numbers and their descriptions. Select the appropriate work order from the list.

|                   | <b>Insert Work Orders/Hours</b><br>26-Oct-2012                                                      |
|-------------------|----------------------------------------------------------------------------------------------------|
| <b>WORK DATE:</b> | Click the Work Date Field (above) to bring up calendar.                                             |
| <b>HOURS:</b>     | 18                                                                                                  |
|                   | <b>Enter Work Order Number</b><br>Search WO                                                         |
|                   | Enter a valid work order in the field above, or click the Search WO button to find a Work<br>Order. |
|                   | S1300320 (FACILITIES DEFAULT TIME)<br>$\overline{\phantom{a}}$                                      |
|                   | S1300289 (SURPLUS - WAREHOUSE WORK)                                                                 |
|                   | S1300299 (FIRE CALLS - VOLUNTEER FIREMEN)                                                           |
|                   | S1300300 (AMBULANCE CALLS - VOLUNTEER AMBULANCE CREW)                                               |
|                   | S1300301 (SAFETY MEETINGS)                                                                          |
|                   | S1300303 (BEX - CAMPUS STORAGE YARD CLEANUP AND ORGANIZATION)                                       |
|                   | S1300311 (SURPLUS - WEB AUTHORING HOURS)                                                            |
|                   | S1300314 (SWEET AVENUE FOUNTAIN MAINTENANCE - PLUMBING)                                             |
| <b>WORK</b>       | S1300315 (CONTROLS COMPUTER MAINTENANCE)                                                            |
| <b>ORDER:</b>     | S1300317 (APOGEE/INSIGHT NETWORK MAINTENANCE)                                                       |
|                   | S1300318 (APOGEE / INSIGHT HARDWARE MAINTENANCE)                                                    |
|                   | S1300320 (FACILITIES DEFAULT TIME)                                                                  |
|                   | S1300321 (FACILITIES PROBLEM TIMECARD)                                                              |

*Figure 36 - Work Order Selected from Search box*

7. Enter your comments in the Comments field. This is optional.

### **Insert Work Orders/Hours**

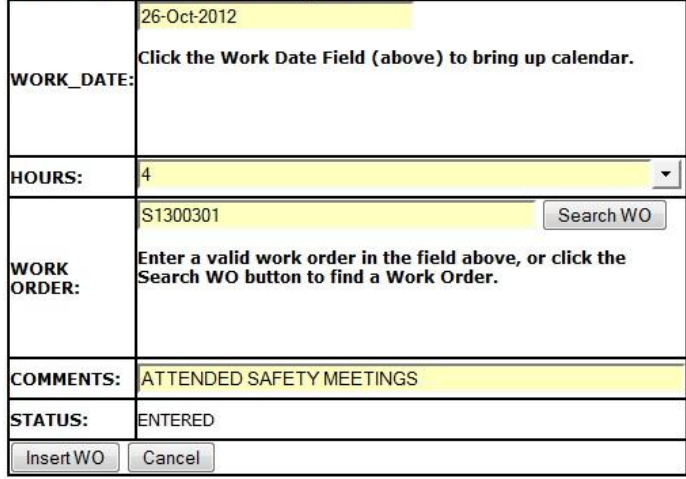

### *Figure 38 - Comments Field*

8. Click the Insert WO button to save the work order.

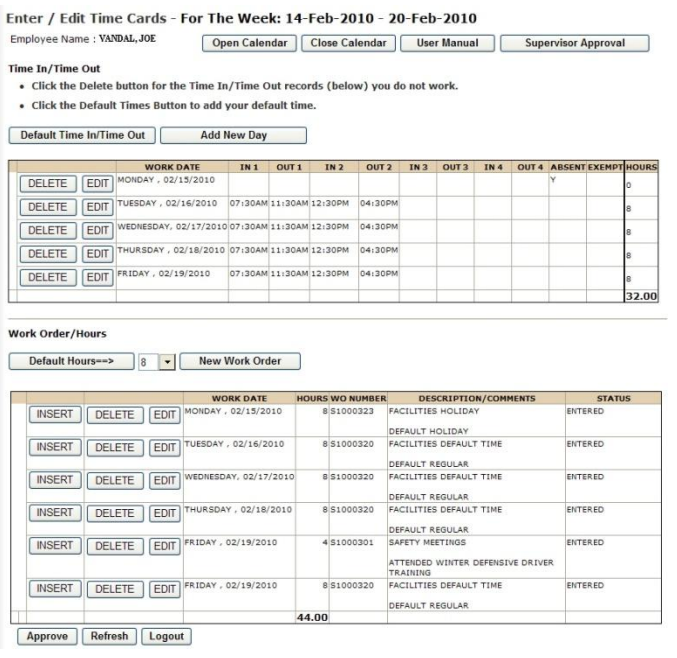

9. If necessary, make adjustments to other work orders for that day, or add additional Time In/Time Out records. In the above example, the user attended a safety meeting for 4 hours on Friday on Work Order S1000301, and changed the number of hours on Work Order S1000320 from 8 to 4. For instructions on how to change a work order, go to Editing Work Orders.

### <span id="page-28-0"></span>**Editing Work Orders**

There may be occasions where a work order needs to be changed. For example, a user may perform work on a different work order part of the day, and the number of hours on the default work order needs to be changed.

In the [Adding Work Order s](https://www2.sites.uidaho.edu/famiswebtime/usermanual.aspx#addwo)ection, a new work order, S1000301, was added. The number of hours for default work order, S1000320, needed to be changed. To edit a work order:

1. Click the Edit button for the Work Order/Hours record that needs to be changed. .<br>dit Time Cards - For The Week: 14-Feb-2010 - 20-Feb-2010

|                                                     |               | Employee Name VANDAL, JOE                                                                                                    |                       | <b>Open Calendar</b>  |                  | Close Calendar          |                  |                 | <b>User Manual</b>                                            |            | <b>Supervisor Approval</b>       |               |              |
|-----------------------------------------------------|---------------|----------------------------------------------------------------------------------------------------|-----------------------|-----------------------|------------------|-------------------------|------------------|-----------------|---------------------------------------------------------------|------------|----------------------------------|---------------|--------------|
| <b>Time In/Time Out</b><br>Default Time In/Time Out |               | . Click the Delete button for the Time In/Time Out records (below) you do not work.<br>. Click the Default Times Button to add your default time. |                       | <b>Add New Day</b>    |                  |                         |                  |                 |                                                               |            |                                  |               |              |
|                                                     |               | <b>WORK DATE</b>                                                                                                    |                       | IN <sub>1</sub>       | OUT <sub>1</sub> | <b>IN2</b>              | OUT <sub>2</sub> | IN <sub>3</sub> | OUT <sub>3</sub>                                              | <b>IN4</b> | <b>OUT 4 ABSENT EXEMPT HOURS</b> |               |              |
| DELETE                                              | <b>EDIT</b>   | MONDAY , 02/15/2010                                                                                                    |                       |                       |                  |                         |                  |                 |                                                               |            | v                                |               | o            |
| DELETE                                              | EDIT          | TUESDAY , 02/16/2010                                                                                                    |                       |                       |                  | 07:30AM 11:30AM 12:30PM | 04:30PM          |                 |                                                               |            |                                  |               | l8           |
| DELETE                                              | EDIT          | WEDNESDAY, 02/17/2010 07:30AM 11:30AM 12:30PM                                                                                                    |                       |                       |                  |                         | 04:30PM          |                 |                                                               |            |                                  |               | s            |
| DELETE                                              | <b>EDIT</b>   | THURSDAY, 02/18/2010 07:30AM 11:30AM 12:30PM                                                                                                    |                       |                       |                  |                         | 04:30PM          |                 |                                                               |            |                                  |               | s            |
| DELETE                                              | <b>EDIT</b>   | FRIDAY , 02/19/2010                                                                                                    |                       |                       |                  | 07:30AM 11:30AM 12:30PM | 04:30PM          |                 |                                                               |            |                                  |               | <sup>8</sup> |
|                                                     |               |                                                                                                    |                       |                       |                  |                         |                  |                 |                                                               |            |                                  |               |              |
| <b>Work Order/Hours</b>                             |               |                                                                                                    |                       |                       |                  |                         |                  |                 | New Work Order button - Adds Work                             |            |                                  |               |              |
| Default Hours==>                                    |               | 8<br>$\overline{\phantom{a}}$                                                                                                    |                       | <b>New Work Order</b> |                  |                         |                  |                 | Order                                                         |            |                                  |               |              |
|                                                     |               |                                                                                                    |                       | <b>WORK DATE</b>      |                  | <b>HOURS WO NUMBER</b>  |                  |                 | <b>DESCRIPTION/COMMENTS</b>                                   |            |                                  | <b>STATUS</b> |              |
| <b>INSERT</b>                                       | DELETE        | EDIT                                                                                                    | MONDAY, 02/15/2010    |                       |                  | 8 S1000323              |                  |                 | <b>FACILITIES HOLIDAY</b>                                     |            | ENTERED                          |               |              |
| <b>INSERT</b>                                       | DELETE        | EDIT                                                                                                    | TUESDAY , 02/16/2010  |                       |                  | 8 \$1000320             |                  |                 | DEFAULT HOLIDAY<br>FACILITIES DEFAULT TIME<br>DEFAULT REGULAR |            | <b>ENTERED</b>                   |               |              |
| <b>INSERT</b>                                       | DELETE        | EDIT                                                                                                    | WEDNESDAY, 02/17/2010 |                       |                  | 8 \$1000320             |                  |                 | FACILITIES DEFAULT TIME<br>DEFAULT REGULAR                    |            | ENTERED                          |               |              |
| <b>INSERT</b>                                       | DELETE        | EDIT                                                                                                    | THURSDAY, 02/18/2010  |                       |                  | 8 S1000320              |                  |                 | FACILITIES DEFAULT TIME                                       |            | ENTERED                          |               |              |
| <b>INSERT</b>                                       | <b>DELETE</b> | EDIT                                                                                                    | FRIDAY, 02/19/2010    |                       |                  | 8 S1000320              |                  |                 | DEFAULT REGULAR<br>FACILITIES DEFAULT TIME<br>DEFAULT REGULAR |            | ENTERED                          |               | 32.00        |

*Figure 40 - Edit Button for Work Order/Hours Record to be Changed*

2. Edit the items that need to be changed. In this example, the number of hours needs to be changed to 4.

### **Edit Work Orders/Hours**

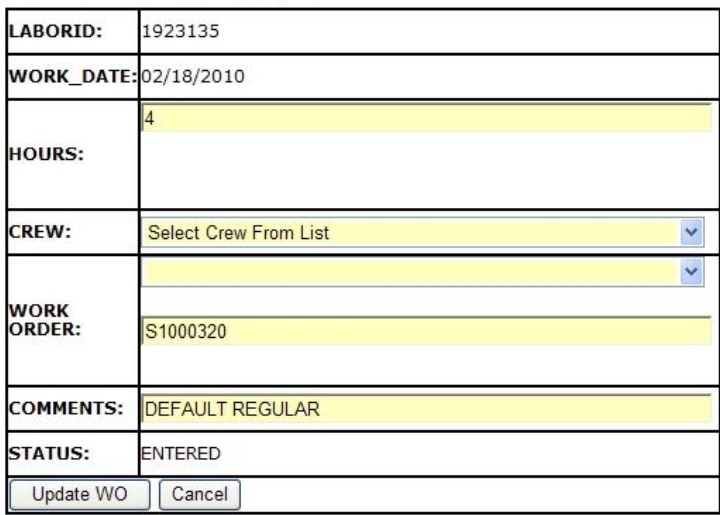

*Figure 41 - Editing Hours for Work Order*

3. Notes: The hours must be between 0 and 12. A decimal is not required, but if a partial hour is to be entered, it must be in quarter hour increments (25, 50, or. .75).

If you enter a different work order, the work order must be a valid work order, otherwise an error message will appear and the Update WO button will disappear.

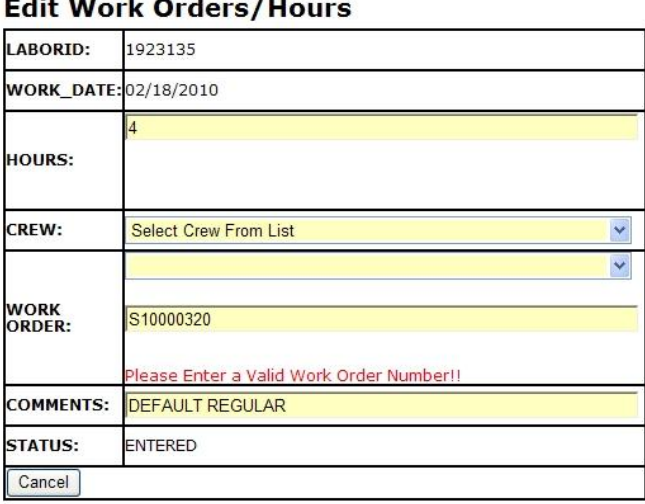

### **AND REAL**  $\mathbf{r}$

*Figure 42 - Work Order Error Message*

### **4.** Click the UpdateWO button to save the changes.

Enter / Edit Time Cards - For The Week: 17-Jun-2012 - 23-Jun-2012

Employee Name : HAIGHT, TIMOTHY W Open Calendar | Close Calendar | User Manual | Supervisor Approval

### **Time In/Time Out**

- . Click the Delete button for the Time In/Time Out records (below) you do not work.
- . Click the Default Times Button to add your default time.  $-$

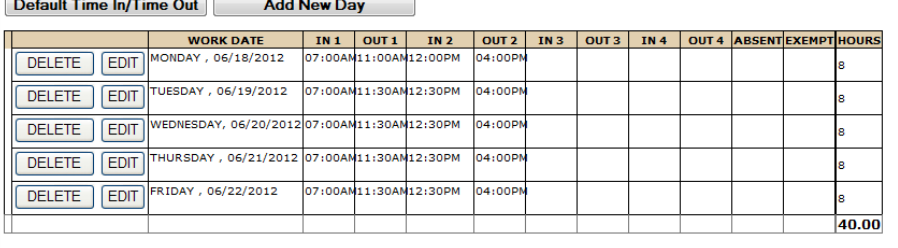

### **Work Order/Hours**

Default Hours==> 8 - New Work Order

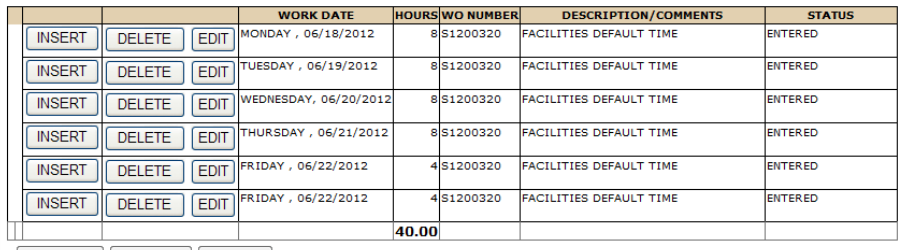

Approve Refresh Logout

*Figure 43 - Time Card With Work Order Inserted*

### University of Idaho **Facilities Services**

### <span id="page-30-0"></span>**Approving Your Time Card**

At the end of the work week, you will need to approve your time card. After your time and work orders have been entered for the week:

1. Click the Approve Button<br>
Enter / Edit Time Cards - For The Week: 17-Jun-2012 - 23-Jun-2012<br>
Employee Name : HAIGHT, TIMOTHY W **Open Calendar** | Close Calendar | User Manual | Supervisor Approval

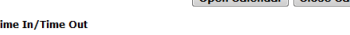

.<br>Click the Delete button for the Time In/Time Out records (below) you do not work. . Click the Default Times Button to add your default time.

 $\boxed{\text{Default Time InTime Out}}$   $\boxed{\text{Add New Draw}}$ 

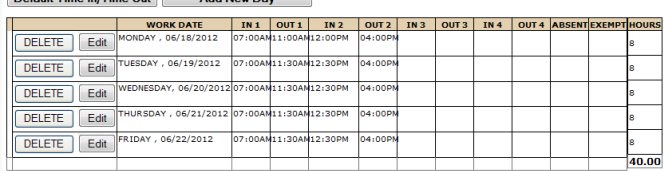

Work Order/Hours

Default Hours--> 8 - New Work Order

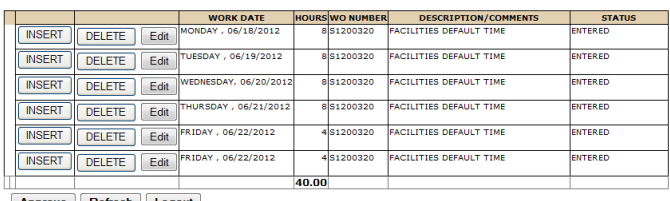

Approve Refresh Logout

### 2. The status will be updated to E-Approve

Facilities Services - FAMIS Web Time (PPRD)

**University**<sub>of</sub> Ic

Enter / Edit Time Cards - For The Week: 17-Jun-2012 - 23-Jun-2012

Employee Name : HAIGHT, TIMOTHY W | Open Calendar | Close Calendar | User Manual | Supervisor Approval

Time In/Time Out

. Click the Default Times Button to add your default time.

Default Time In/Time Out Add New Day

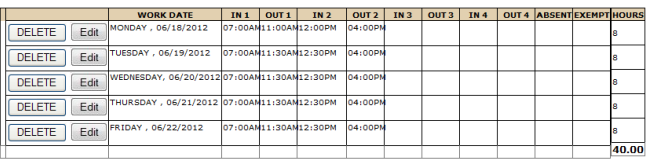

**Work Order/Hours** 

Default Hours-> 8 - New Work Order

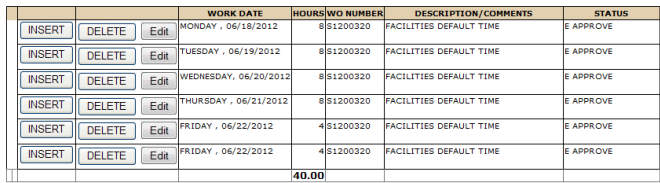

Approve | Refresh | Logout |

### <span id="page-31-0"></span>**Hours Less Than 40**

If your total hours are less than 40, this warning will appear.

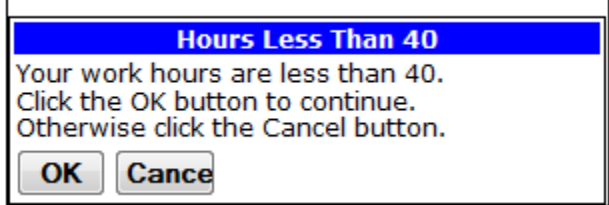

If this is OK, then click OK, then the status will update to E Approve. If you click CANCEL, then the Status will change to Entered, and you can update your time card.

### <span id="page-31-1"></span>**Deadline to Submit Time Card**

So that your time card can be processed, your time card must be approved no later than the following Monday at 9:00 am.

When it's a holiday, you may be requested to submit your time card the Friday (or the last day worked) before the holiday. The Fiscal Office will notify you by email of any changes.

# University of Idaho

### **Change History**

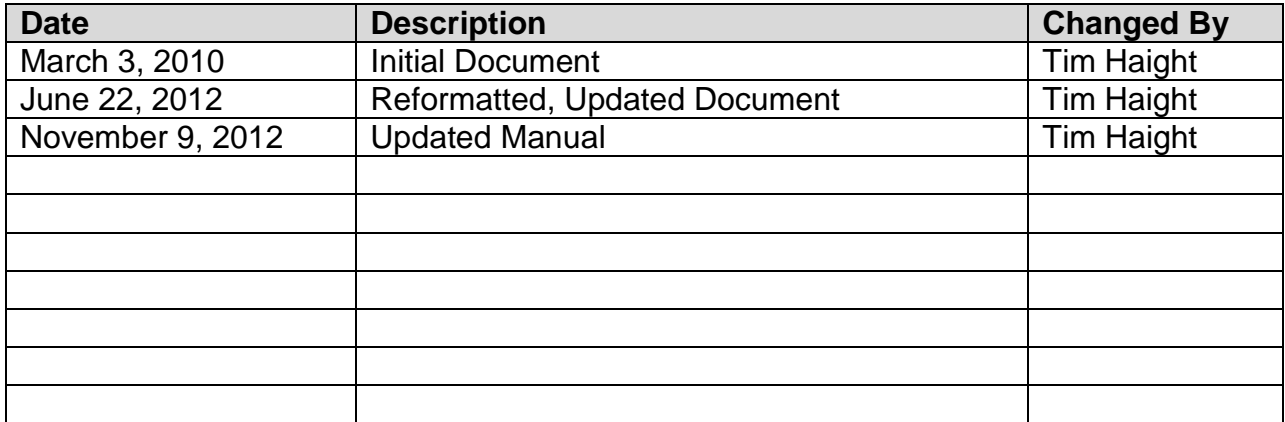